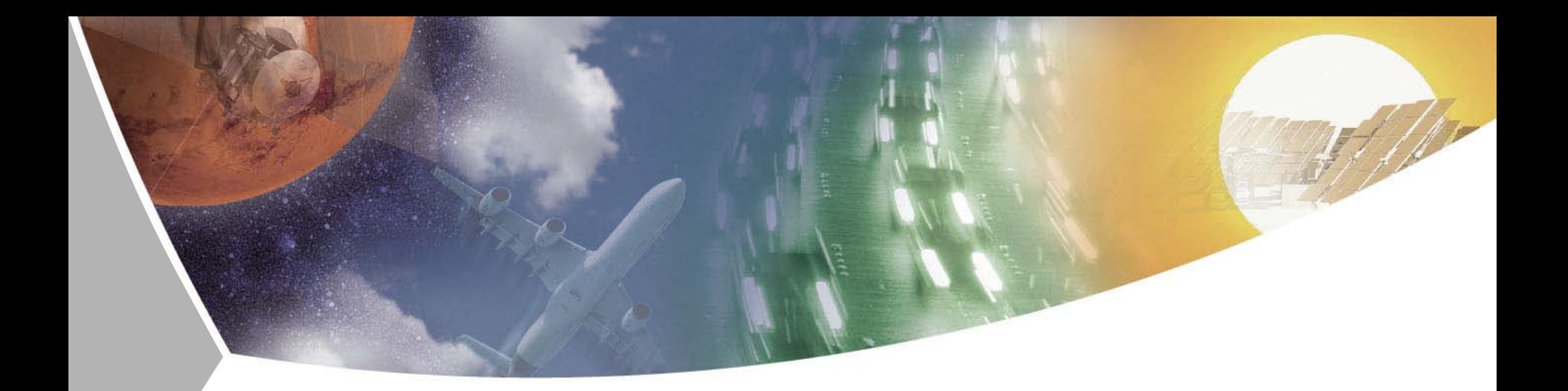

## **Modelling and Simulation of Rigid and Flexible Multibody Systems in Modelica**

**Tutorial at the Modelica'2011 Conference Dresden, March 20th, 2011 Dr.-Ing. Andreas Heckmann, German Aerospace Center (DLR) Institute of Robotics and Mechatronics**

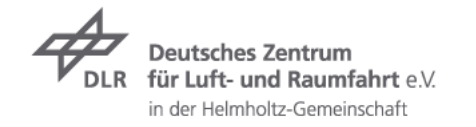

#### **Contents**

- Modelica Multibody Basics  $\overline{\phantom{a}}$
- $\triangleright$  Exercise 1: Control of an inverse pendulum
- **7** Modelica Multibody Advanced
- $\triangleright$  Exercise 2: The Flying Gull I
- $\triangleright$  Flexible Bodies Library: Beams
- $\triangleright$  Exercise 3: The Flying Gull II
- **Exercise 4: A classic Pitfall**
- $\overline{z}$  Exercise 5: Unbalanced Shaft
- $\triangleright$  FlexibleBodies Library: General bodies based on finite element data
- $\triangleright$  Exercise 6: The Flying Gull III
- $\overline{\phantom{a}}$  FE-Preprocessing
- $\triangleright$  FlexibleBodies Library extensions at this conference

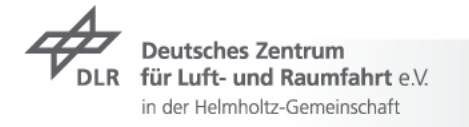

## **Modelica Multibody Basics: Orientation**

Coordinate systems and their orientation

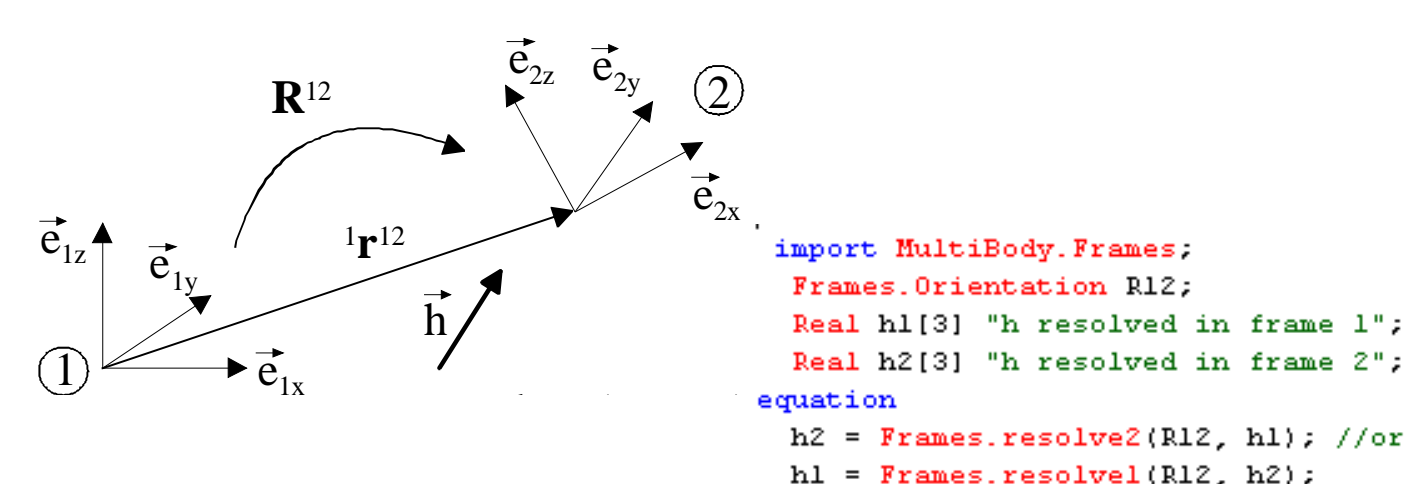

- $\triangleright$  Orientation object R<sup>12</sup>
	- $\rightarrow$  describes orientation of coordinate system 2 wrt.1
	- $\overline{z}$  holds

```
Real T[3, 3] "Transformation matrix from world frame to local frame";
SI. AngularVelocity w[3]
```
"Absolute angular velocity of local frame, resolved in local frame";

- $\triangleright$  may be computed using rotation angles or quaternions
- $\rightarrow$  Multibody Lib. contains over 30 functions to operate on orientation objects

für Luft- und Raumfahrt e $\vee$ in der Helmholtz-Gemeinschaft

 $()$  from\_Q  $f$ ) to\_T

 $f$ ) to\_T\_inv

 $f$  to  $Q$  $(f)$  to\_vector  $(f)$  to\_exy  $(f)$  length (f) normalize (f) axis

Frames Orientation

> nientationConstraint ∩angularVelocity1 ∩angularVelocity2  $(f)$  resolve1 ∩resolve2 ∩resolveRelative ∩resolveDvade1 ∩resolveDyade2 (f) nullRotation

∩ inverseRotation ∩ relativeRotation

∩absoluteRotation

**ColanarRotationAngle** 

∩axesRotationsAngles (f) smallRotation ∩from nxy  $f$  from nxz  $f$  from T  $f$  from T2  $f$  from  $I$  inv

f DolanarRotation

∩axisRotation

∩axesRotations

## **Modelica Multibody Basics: Connectors I**

- Connectors: the interface to connect components
	- $\triangleright$  Position is resolved in world frame
	- $\triangleright$  Forces and torques are resolved in local frame

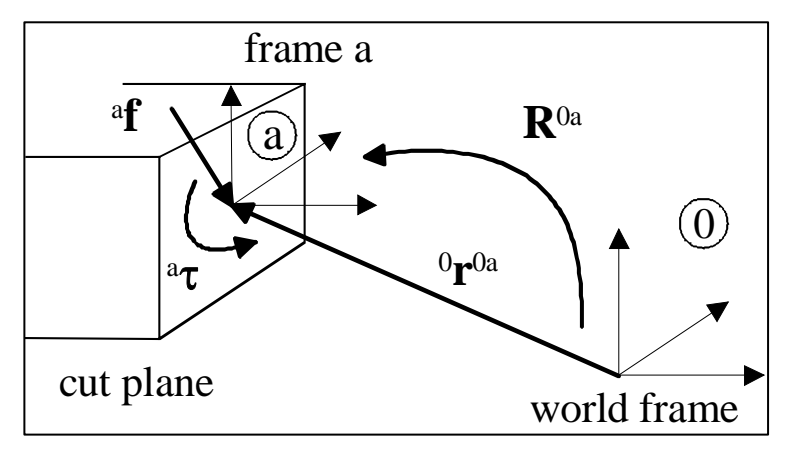

connector Frame

**non-flow** "Coordinate system fixed to the component with one cut-force and cut-torque (no icon)" <del>= Node</del>lica. SIunits;

> SI. Position r 0[3] "Position vector from world frame to the connector frame origin, resolved in world frame"; **Frames.Orientatio**

"Origination object to rotate the world frame into the connector frame";

flow SI. Force f[3] "Cut-force resolved in connector frame" a;

flow SI. Torque t[3] /"Cut-torque resolved in connector frame";

**flow !**

end Frame;

für Luft- und Raumfahrt e.V. in der Helmholtz-Gemeinschaft

## **Modelica Multibody Basics: Connectors II**

 $\triangleright$  Connectors: how they work

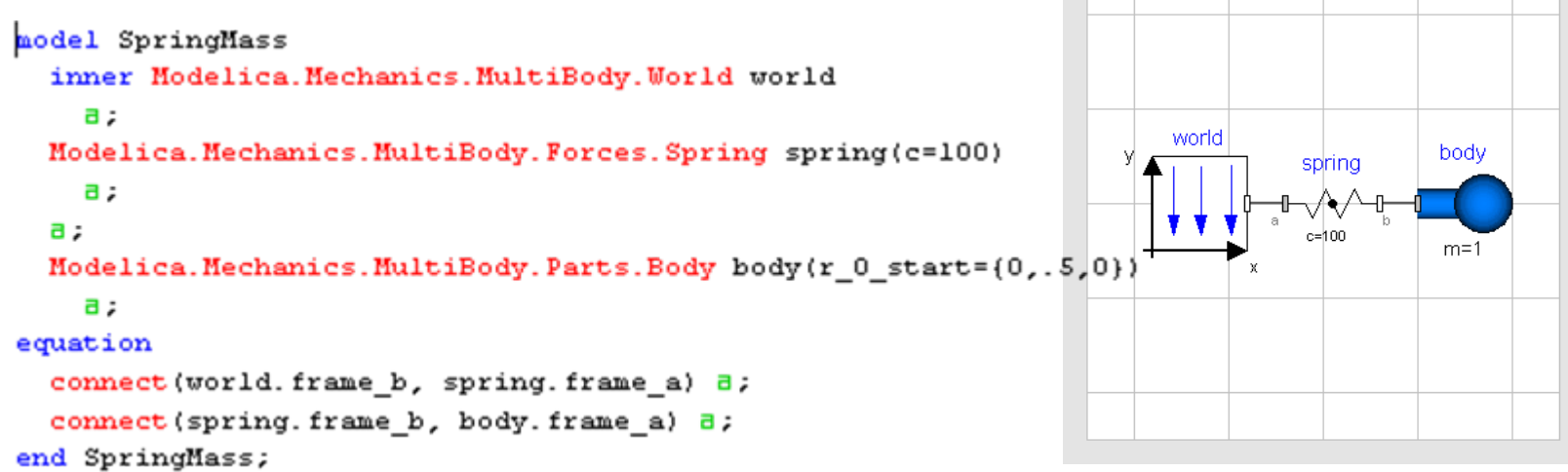

- $\rightarrow$  Modelica's general connections rules
	- $\triangleright$  non-flow variables are set to be equal, i.e. frames coincide
		- since they represent "some kind of potential"  $\overline{\mathbf{z}}$
	- $\triangleright$  flow variables sum to zero (Kirchhoff's current law)
		- since they represent time derivatives of preserved quantities  $\overline{\phantom{a}}$
		- are consequently set to zero if connector is not connected to anything  $\overline{\phantom{a}}$

see Modelica.UsersGuide.Connectors for a comparison of connectors in various domains

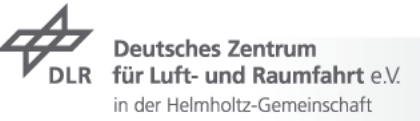

## **Modelica Multibody Basics: Components I**

- $\overline{\phantom{a}}$  Kinematics:
	- Component equations provide relations between connector variables on  $\overline{\mathbf{z}}$ position level
	- MultiBody.Parts.FixedTranslation  $\overline{\phantom{a}}$ i.e. fixed translation of frame\_b with respect to frame\_a
	- $\rightarrow$  Tool (e.g. Dymola) differentiates these equations twice for dynamics

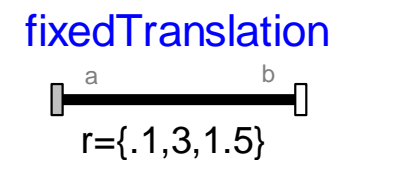

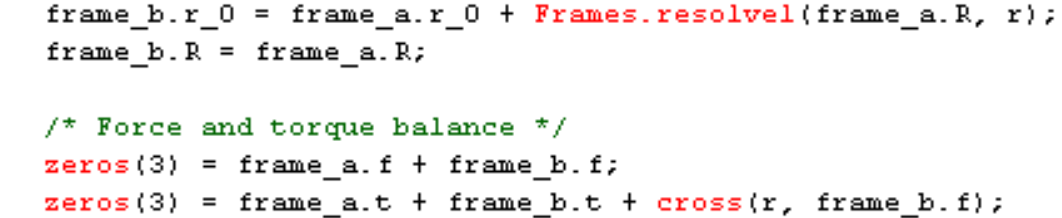

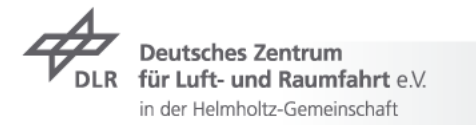

## **Modelica Multibody Basics: Components II**

- $\rightarrow$  Dynamics
	- $\rightarrow$  Newton-Euler equations
	- MultiBody.Parts.Body  $\overline{\phantom{a}}$

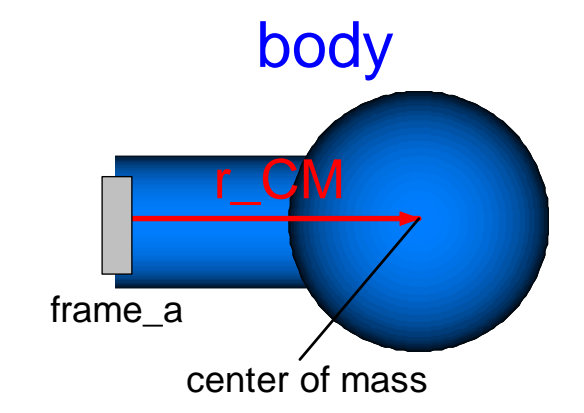

```
// import Modelica.Mechanics.MultiBody.Frames;
// translational kinematic differential equations resolved in local frame a
v a = Frames.resolve2(frame a.R. der(frame a.r 0));
a = der(v a);// rotational kinematic differential equations
w a = Modelica. Mechanics. MultiBody. Frames. angularVelocity2 (frame a. R);
z = der (w a);
// Newton/Euler equations with respect to center of mass
          a \text{ } CH = a a + cross(z a, r \text{ } CH) + cross(w a, cross(w a, r \text{ } CH));
          f CM = m*a CM;t_C M = I^*z_a + cross(w_a, I^*w_a);frame a.f = f CM;frame_a.t = t_CM + cross(r_CM, f_CM);
```
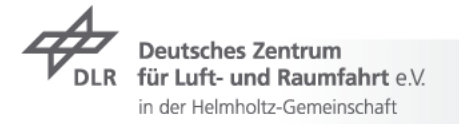

## **Modelica Multibody Basics: Elementary Components I**

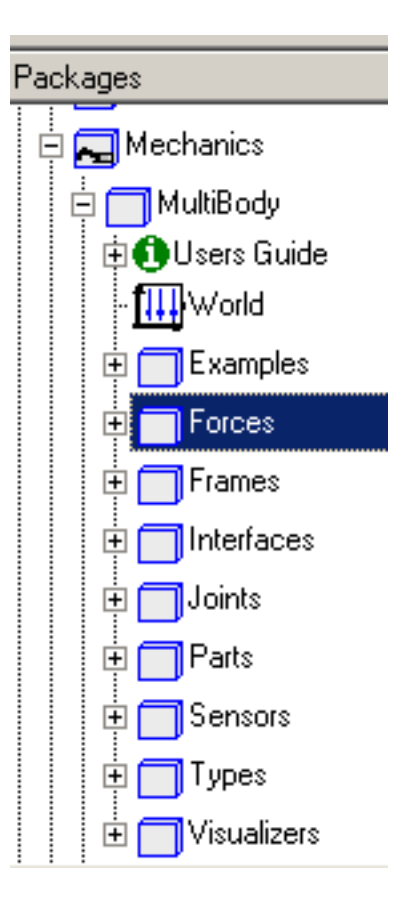

- Modelica.Mechanics.MultiBody.World 7
	- defines inertial frame, gravity, animation defaults

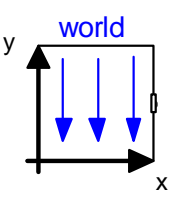

- Modelica.Mechanics.MultiBody.Forces  $\overline{\phantom{a}}$ 
	- different resolution properties  $\overline{\mathbf{z}}$
	- interface to Real input functions and 1D mechanics  $\overline{\phantom{a}}$
	- several spring/damper configurations 7

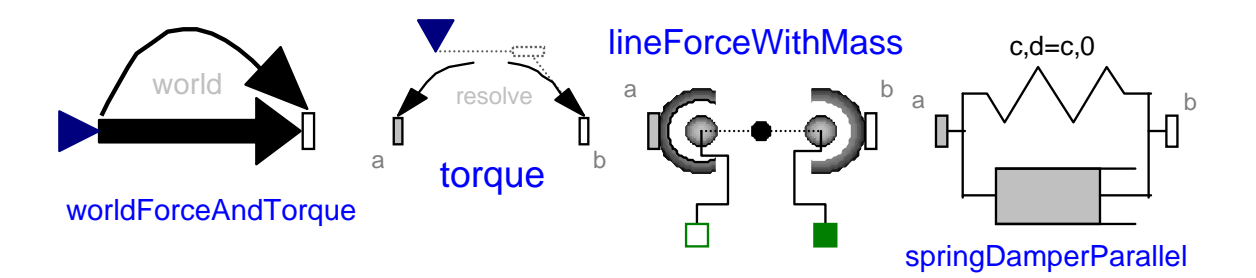

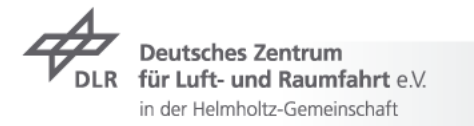

## **Modelica Multibody Basics: Elementary Components II**

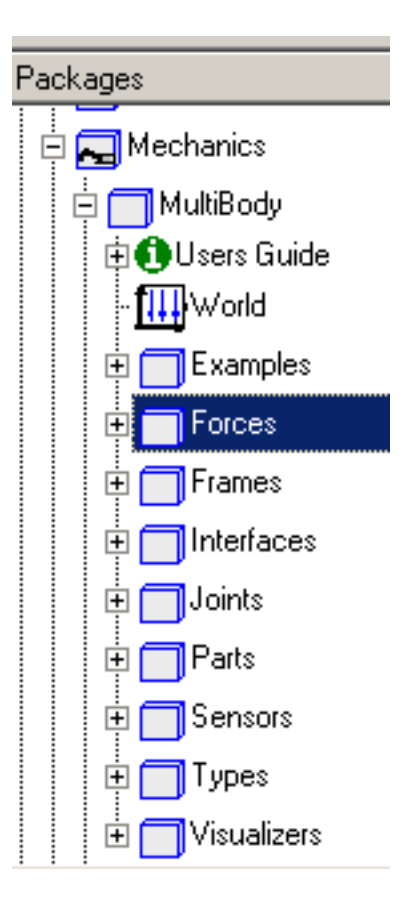

- Modelica.Mechanics.MultiBody.Joints  $\overline{\phantom{a}}$ 
	- define specific degree of freedom  $\overline{\phantom{a}}$
	- capability to set-up initial configuration  $\overline{\phantom{a}}$
	- interface to/for 1D mechanics and rheonom motion $\overline{\mathbf{z}}$

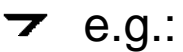

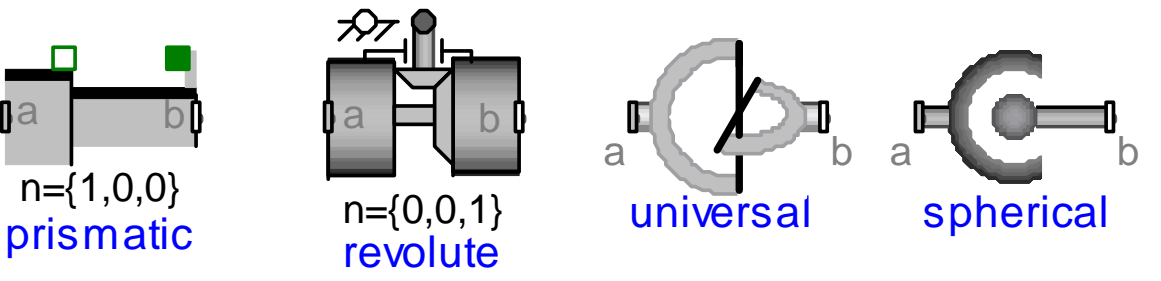

- $\triangleright$  Modelica.Mechanics.MultiBody.Parts
	- Fixed, FixedTranslation and FixedRotation

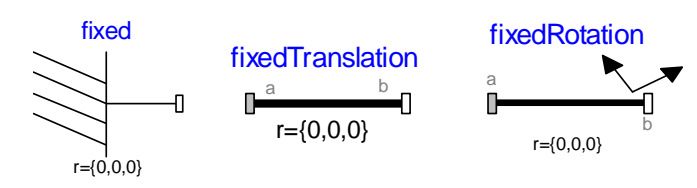

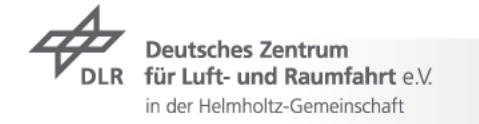

## **Modelica Multibody Basics: Elementary Components III**

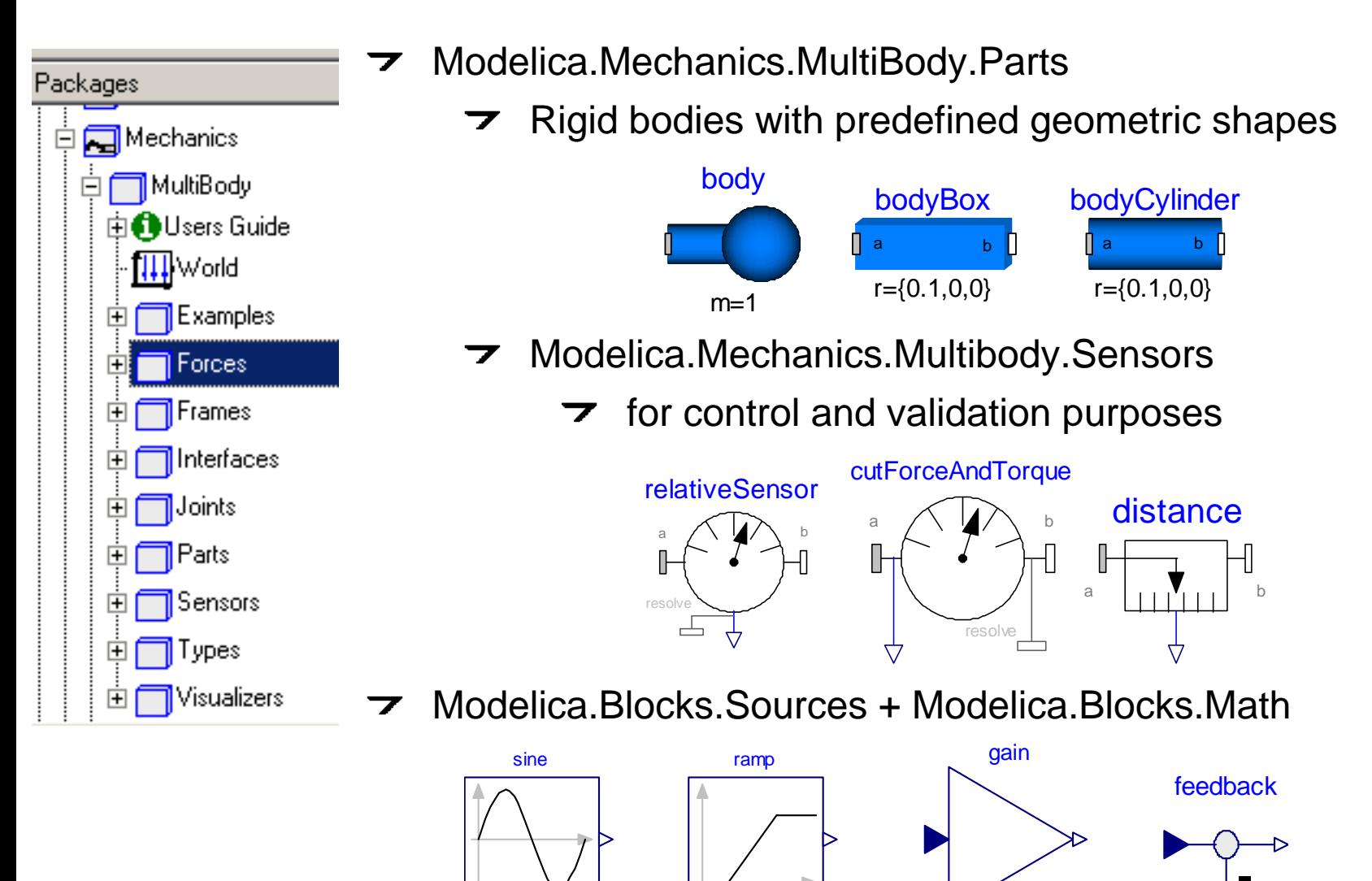

duration=2

 $k=1$ 

freqHz=1

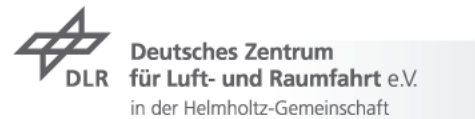

## **Modelica Multibody Basics: Analysis Methods**

- $\overline{\phantom{a}}$ Model check
- $\triangleright$  Experiment setup, translation and time simulation

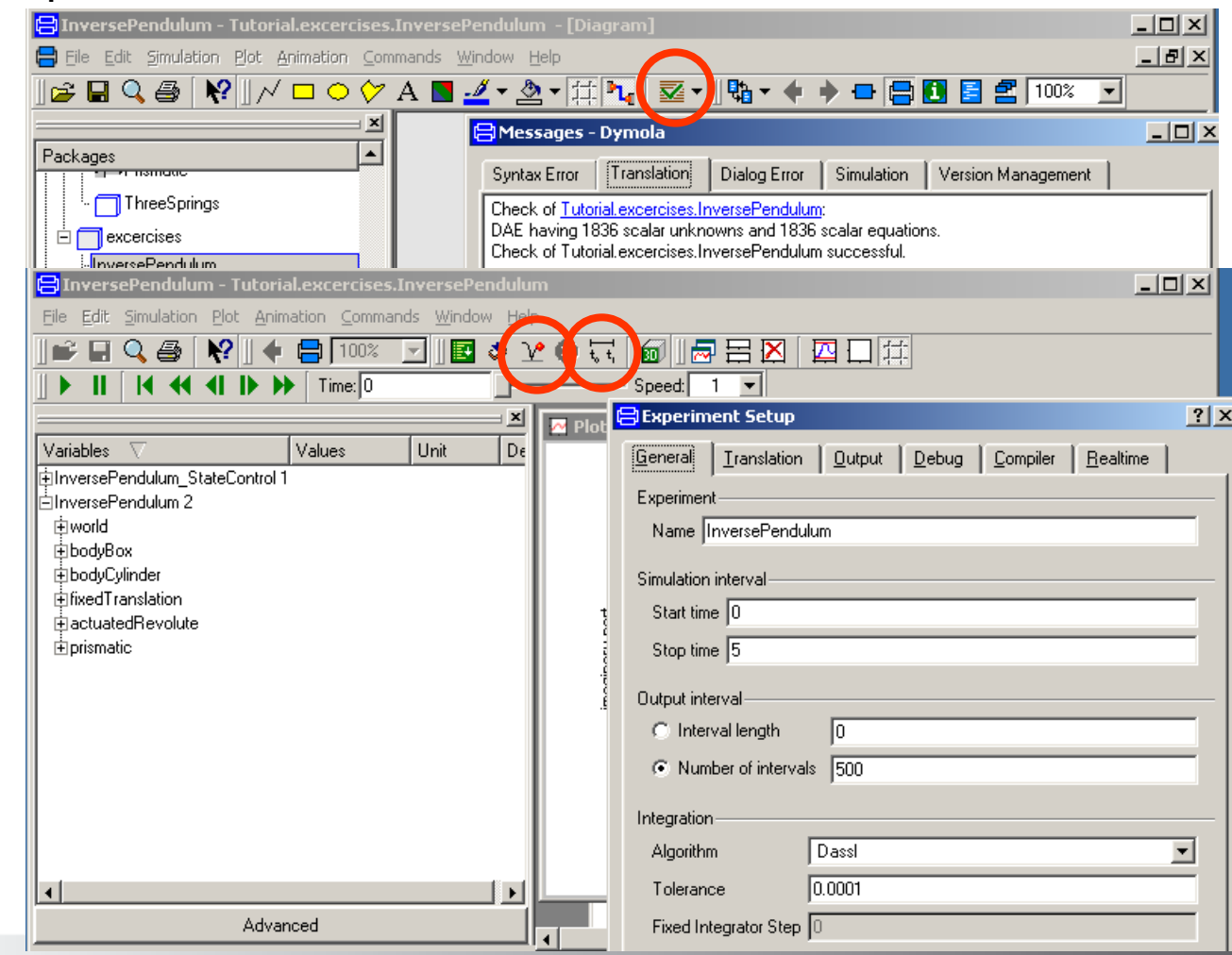

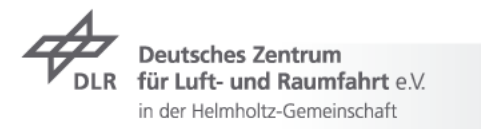

## **Modelica Multibody Basics: Analysis Methods**

- Model check $\overline{\phantom{a}}$
- Experiment setup, translation and time simulation  $\overline{\phantom{a}}$
- $\triangleright$  Eigenvalue analysis
	- Menu: File Libraries LinearSystems

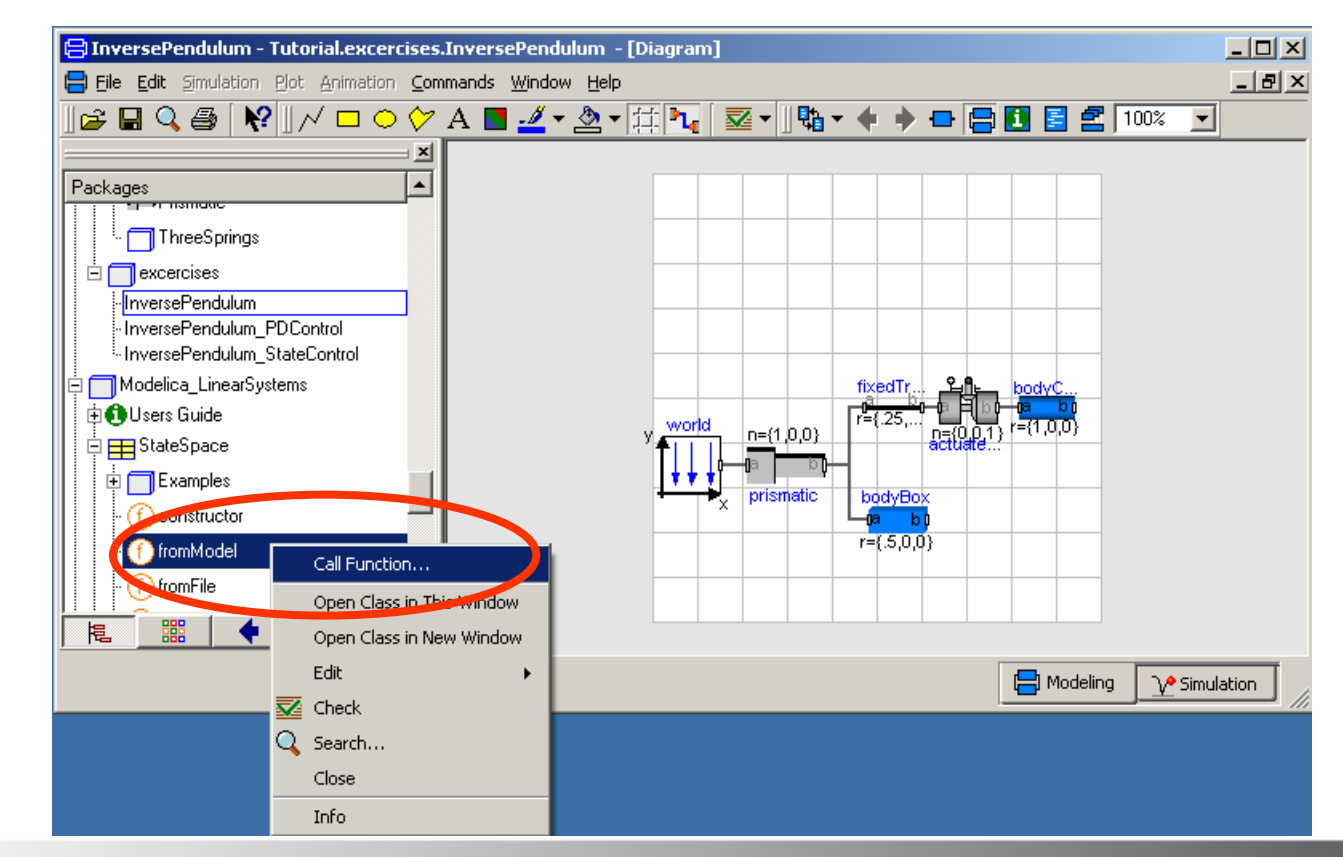

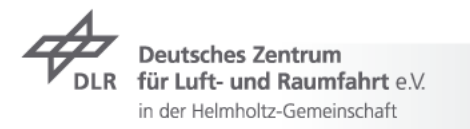

## **Example 1: Control of an inverse pendulum I**

- Initial model  $\overline{\phantom{a}}$ 
	- Box: 0.5 x 0.25 x 0.25 m $\overline{\phantom{a}}$
	- actuatedRevolute: phi.start =95°, fixed=true  $\overline{\phantom{a}}$
	- $\triangleright$  perform time simulation and eigenvalue analysis

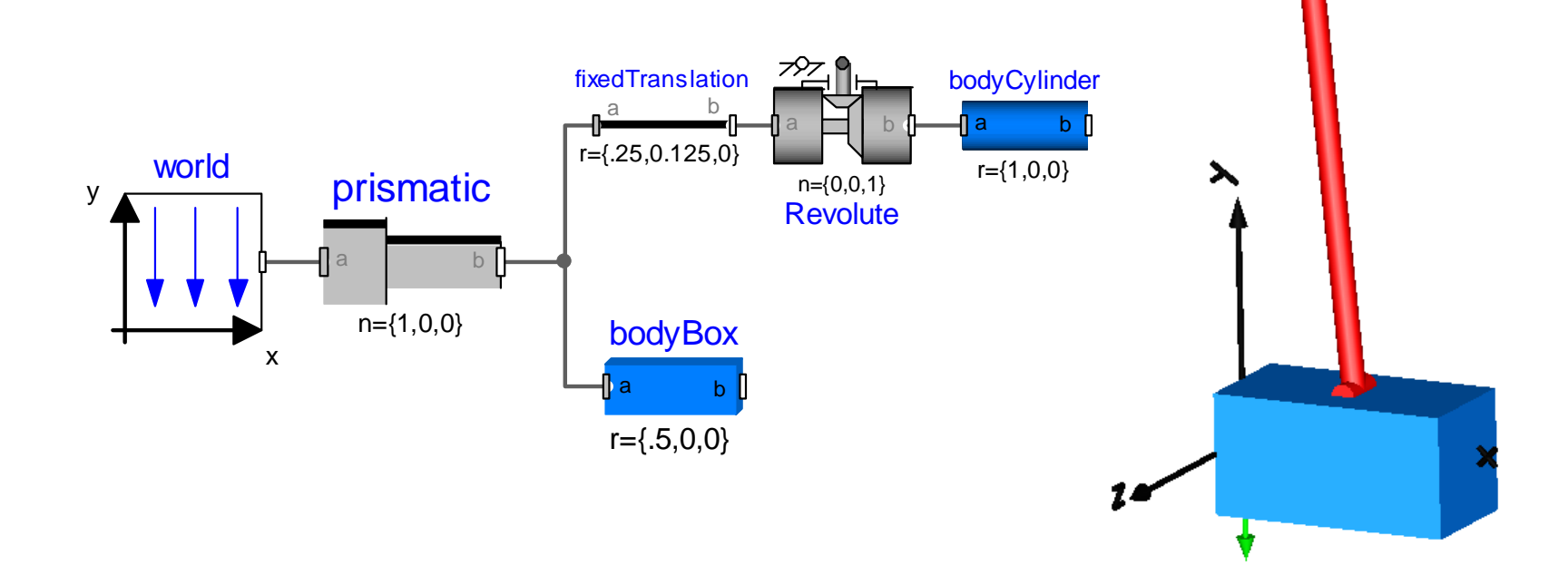

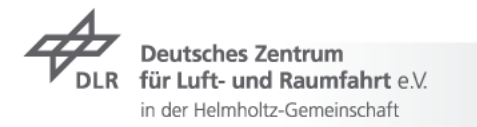

#### **Exercise 1: Control of an inverse Pendulum II**

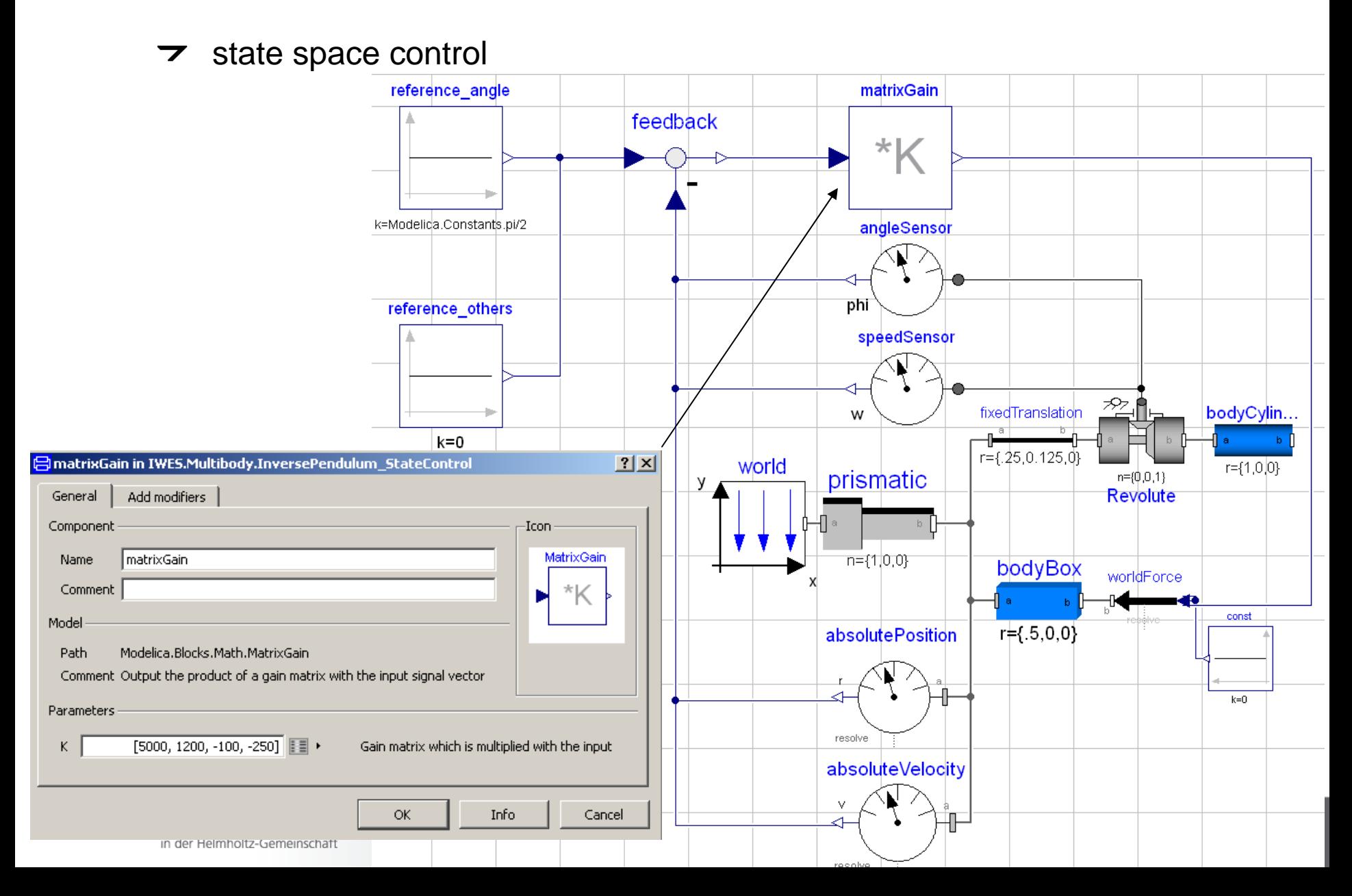

### **Contents**

- **7** Modelica Multibody Basics
- $\triangleright$  Exercise 1: Control of an inverse pendulum
- **7** Modelica Multibody Advanced
- **T** Exercise 2: The Flying Gull I
- **7** FlexibleBodies Library: Beams
- **T** Exercise 3: The Flying Gull II
- **Exercise 4: A classic Pitfall**
- **Exercise 5: Unbalanced Shaft**
- **T** FlexibleBodies Library: General bodies based on finite element data
- **Exercise 6: The Flying Gull III**
- $\rightarrow$  FE-Preprocessing
- $\triangleright$  FlexibleBodies Library extensions at this conference

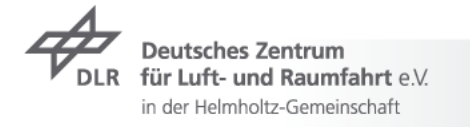

## **Modelica Multibody Advanced: State selection I**

- Joints AND bodies have potential states  $\overline{\phantom{a}}$ 
	- $\rightarrow$  number of joints is independent from number of bodies
	- an assignment of joints to bodies is not mandatory  $\overline{\phantom{a}}$
	- $\triangleright$  force elements may be connected to each other
	- $\overline{z}$  e.g.:

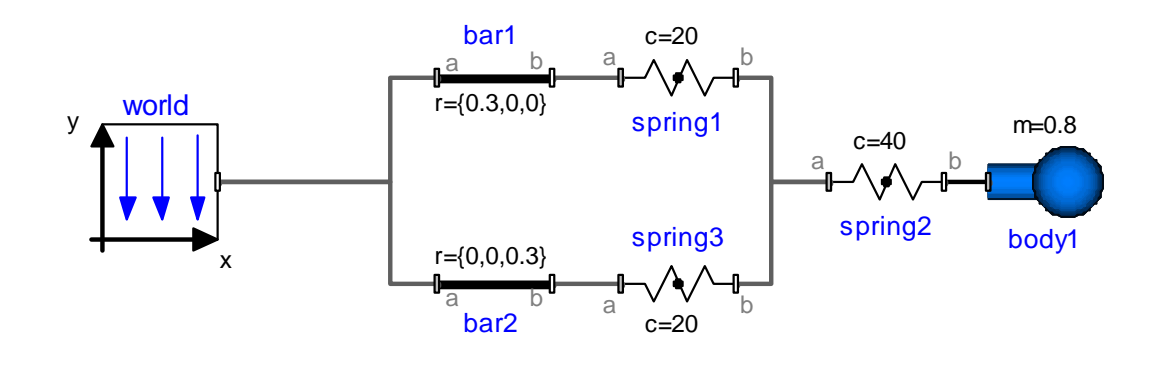

here: body coordinates: position, quaternions  $\overline{\phantom{a}}$ and their derivatives are used as states

für Luft- und Raumfahrt e.V. in der Helmholtz-Gemeinschaft

## **Modelica Multibody Advanced: State selection II**

 $\triangleright$  relative joint coordinates are used as states if possible  $\triangleright$  default: stateSelect = StateSelect.prefer  $\triangleright$  e.g. Multibody. Joints. Prismatic frame\_a frame\_b sfinal parameter Real e[3]=Modelica.Mechanics.MultiBody.Frames.normalize(n) "Unit vector in direction of prismatic axis n"; SI Position s/stateSelect=if enforceStates then StateSelect.always else StateSelect.prefer) "Relative distance between frame a and frame b"; SI. Velocity v(stateSelect=if enforceStates then StateSelect.always else StateSelect.prefer) "First derivative of s (relative velocity)"; <mark>-</mark>] body1 in Tutorial.examples1.ThreeSprings  $|?| \times |$ **Initialization** Animation Advanced Add modifiers General = true, if absolute variables of body object shall be used as states (StateSelect.always). enforceStates false  $\blacksquare$ useQuaternions = true, if quaternions shall be used as potential states otherwise use 3 angles as potential states true. sequence\_angleStates Sequence of rotations to rotate world frame into frame\_a around the 3 angles used as potential states {1.2.3}

 $\rightarrow$  Advanced user may influence state selection directly

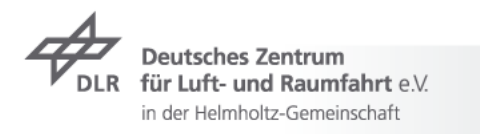

## **Modelica Multibody Advanced: Loops I**

- Standard case $\overline{\mathbf{z}}$ 
	- no specific action by the user is required  $\overline{\phantom{a}}$
	- every connector is one node in the virtual connection graph  $\overline{\phantom{a}}$
	- $\triangleright$  roots of the virtual connection graph are found, e.g. world.frame b
	- loops are virtually broken  $\overline{\phantom{a}}$

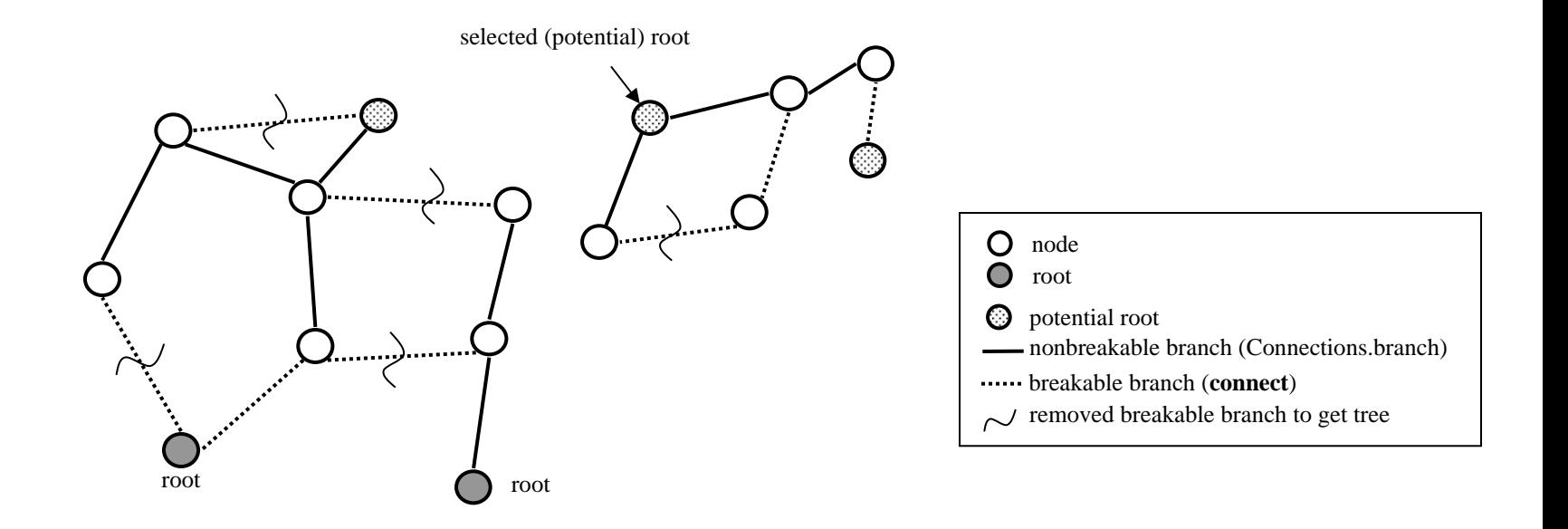

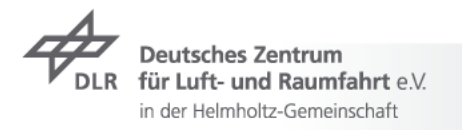

## **Modelica Multibody Advanced: Loops I**

- $\overline{\phantom{a}}$  Standard case
	- $\triangleright$  no specific action by the user is required
	- $\triangleright$  every connector is one node in the virtual connection graph
	- $\triangleright$  roots of the virtual connection graph are found, e.g. world.frame b
	- $\triangleright$  loops are virtually broken

→ the related constraint equations are provided

\n
$$
\Rightarrow
$$
 DAE\n
$$
0 = f(x, x, y, t, \ldots)
$$
\n
$$
\dim(f) = \dim(x) + \dim(y)
$$

 $\triangleright$  Equations are rearranged to get a sequence for model evaluation (**B**lock **L**ower **T**riangle-partitioning)

$$
\begin{array}{c}\n z_1 & z_2 & z_3 & z_4 & z_5 \\
 f_1 & 0 & 0 & 1 & 1 & 0 \\
 f_2 & 0 & 1 & 0 & 0 & 0 \\
 f_3 & 0 & 1 & 1 & 0 & 1 \\
 f_4 & 1 & 1 & 0 & 0 & 0 \\
 f_5 & 1 & 0 & 1 & 0 & 1\n \end{array}\n \Rightarrow\n \begin{array}{c}\n z_1 & z_2 & z_3 & z_4 & z_5 \\
 z_1 & 0 & 0 & 0 & 0 \\
 f_4 & 1 & 1 & 0 & 0 & 0 \\
 f_5 & 0 & 1 & 1 & 1 & 0 \\
 f_1 & 0 & 0 & 1 & 0 & 1\n \end{array}
$$

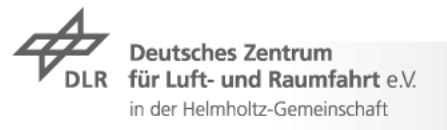

## **Modelica Multibody Advanced: Loops I**

- $\overline{\phantom{a}}$  Standard case
	- $\triangleright$  no specific action by the user is required
	- $\triangleright$  every connector is one node in the virtual connection graph
	- $\triangleright$  roots of the virtual connection graph are found, e.g. world.frame b
	- $\triangleright$  loops are virtually broken

→ the related constraint equations are provided

\n
$$
\Rightarrow \text{DAE} \quad 0 = f(x, x, y, t, \ldots) \quad \dim(f) = \dim(x) + \dim(y)
$$

- $\triangleright$  Equations are rearranged to get a sequence for model evaluation (**B**lock **L**ower **T**riangle-partitioning)
- $\triangleright$  Equations to be differentiated are determined (Pantelides algorithm)
- superflous potential states are deselected dynamically (dummy  $\overline{\phantom{a}}$ derivative method)  $\Rightarrow$  ODE:

$$
\dot{x} = f(x, t, \ldots)
$$

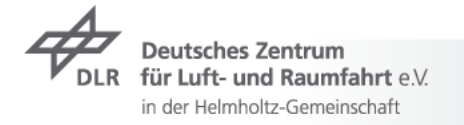

## **Modelica Multibody Advanced: Loops II**

 $\triangleright$  review Translation Log in order to streamline simulation performance with model adjustments

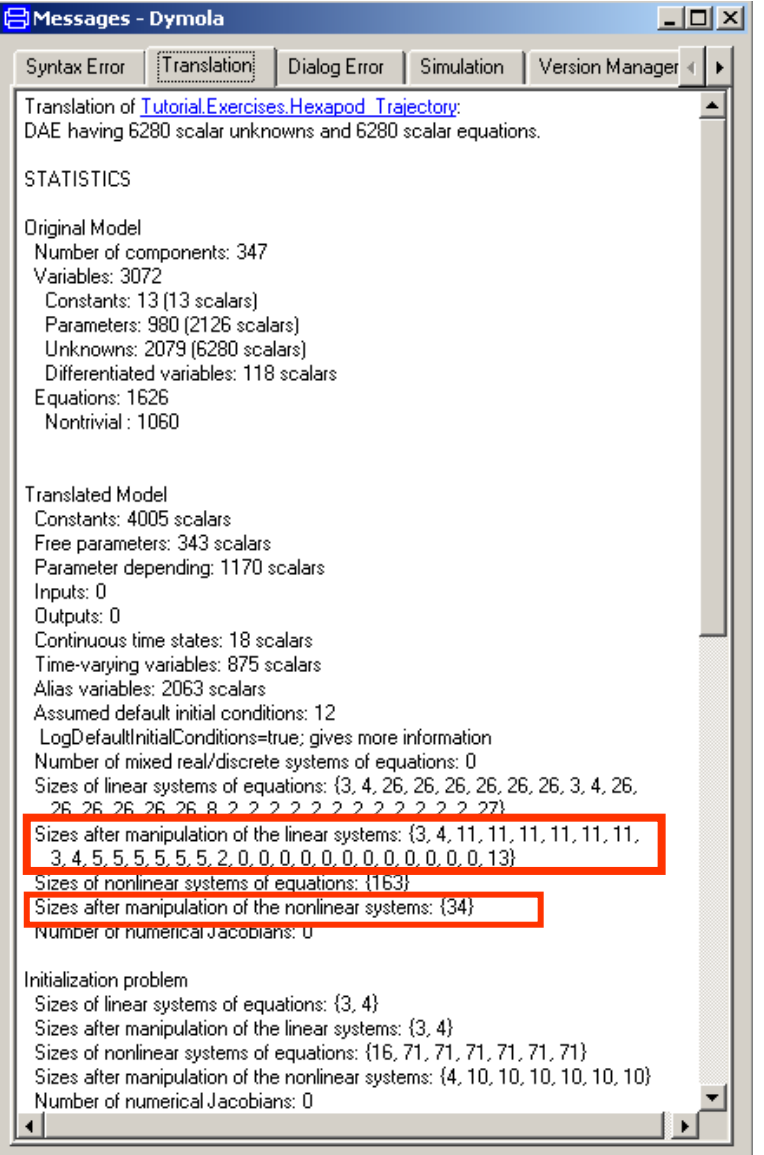

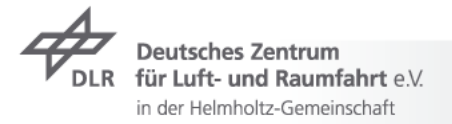

## **Modelica Multibody Advanced: Loops III**

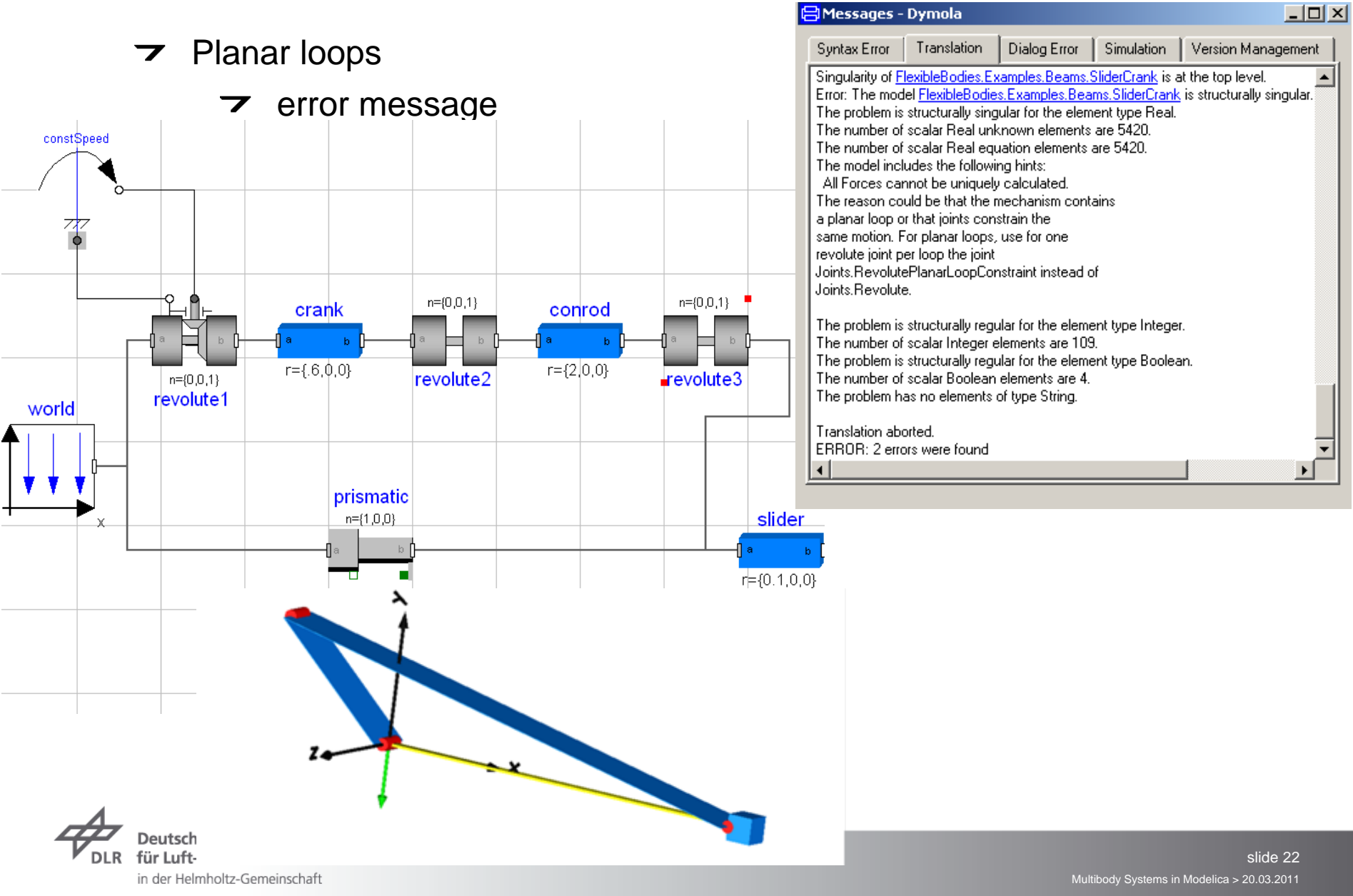

## **Modelica Multibody Advanced: Loops IV**

- Use of aggregrated joint objects
	- $\triangleright$  to profit from analytical loop handling according to the "characteristic pair of joints" method by the group of Prof. Hiller r={0,-0.1,0}

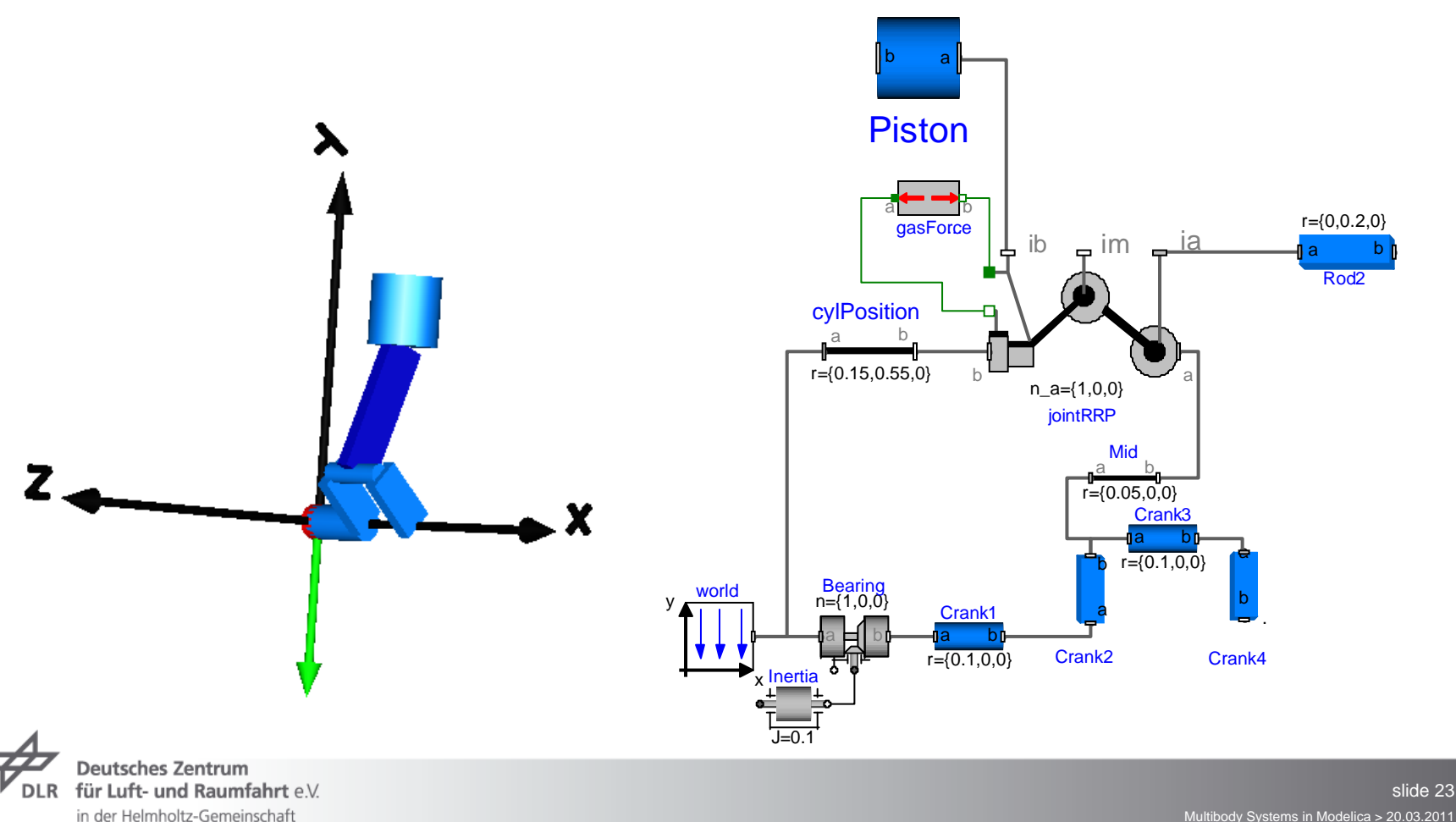

## **Modelica Multibody Advanced: Initialisation**

- Initialisation default: $\overline{\phantom{a}}$ 
	- $\triangleright$  every state is assumed to be arbitrary unless otherwise provided
	- $\triangleright$  Newton solver starts with guess value zero in order to find consistent initial states unless otherwise provided
- $\overline{\phantom{a}}$  If initialisation fails

in der Helmholtz-Gemeinschaft

- $\triangleright$  determine, i.e. fix, characteristic variables/states in order to influence the system of equations to solve
- provide "good" guesses for initial states  $\overline{\phantom{a}}$
- $\overline{\phantom{a}}$ be aware of singular positions, e.g. piston at bottom dead center
- $\triangleright$  keep initialisation system consistent

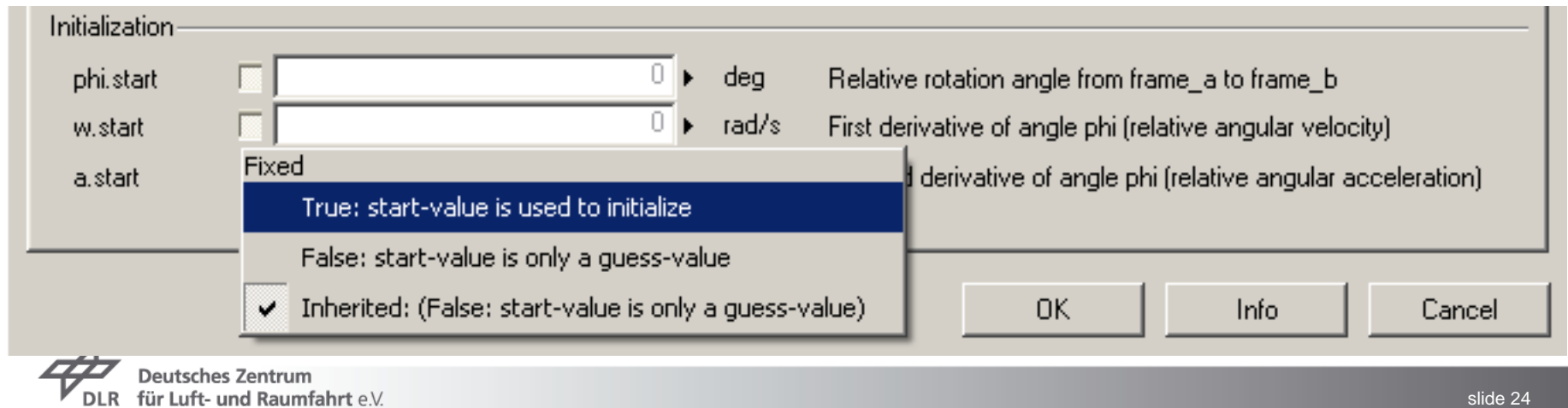

## **Exercise 2: The Flying Gull**

#### Aufgabe nach Weidemann/Pfeiffer TM 94:

#### Aufgabe 10

Ein beliebtes Kinderspielzeug ist die 'Fliegende Möwe'. Sie besteht aus zwei identischen Flügeln (schlanke, homogene Balken, jeweils Länge *l* und Masse  $m_F$ ), welche um die Längsachse der Möwe drehbar am Zentralkörper (Masse  $m_K$ , Schwerpunkt  $S_K$ ) aufgehängt sind. Die Breite b des Zentralkörpers sei vernachlässigbar klein. Die Möwe ist an zwei masselosen, sehr langen Fäden jeweils im Abstand a vom Zentralkörper so aufgehängt, daß die Aufhängepunkte immer auf der  $x-$ Achse des raumfesten  $x-, y-, z-$ Koordinatensystems (Ursprung O) liegen. Zur Beschreibung des Systems dient neben der Auslenkung  $z_K$  des Zentralkörpers auch der Winkel  $\varphi$  der Flügel gegenüber einer Waagerechten.

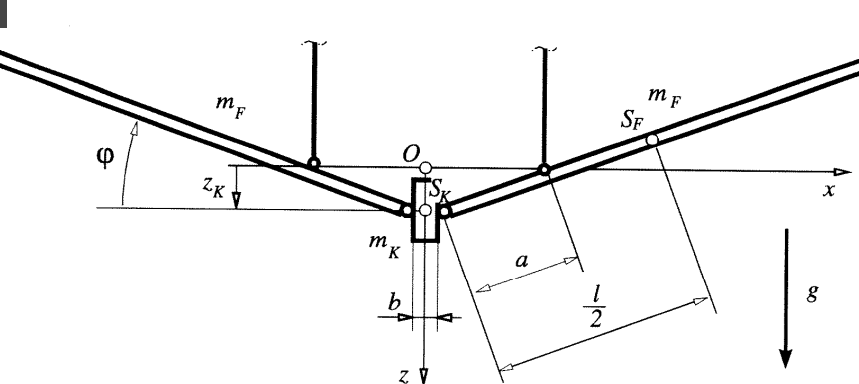

- Wie lautet die kinematische Abhängigkeit zwischen  $\varphi$  und  $z_K$  ? a)
- Wie groß ist die kinetische Energie des Gesamtsystems ? b)
- $c)$ Wie groß ist die potentielle Energie des Gesamtsystems ?
- $\mathsf{d}$ Wie lautet die Bewegungsgleichung für die Koordinate  $\varphi$  ?

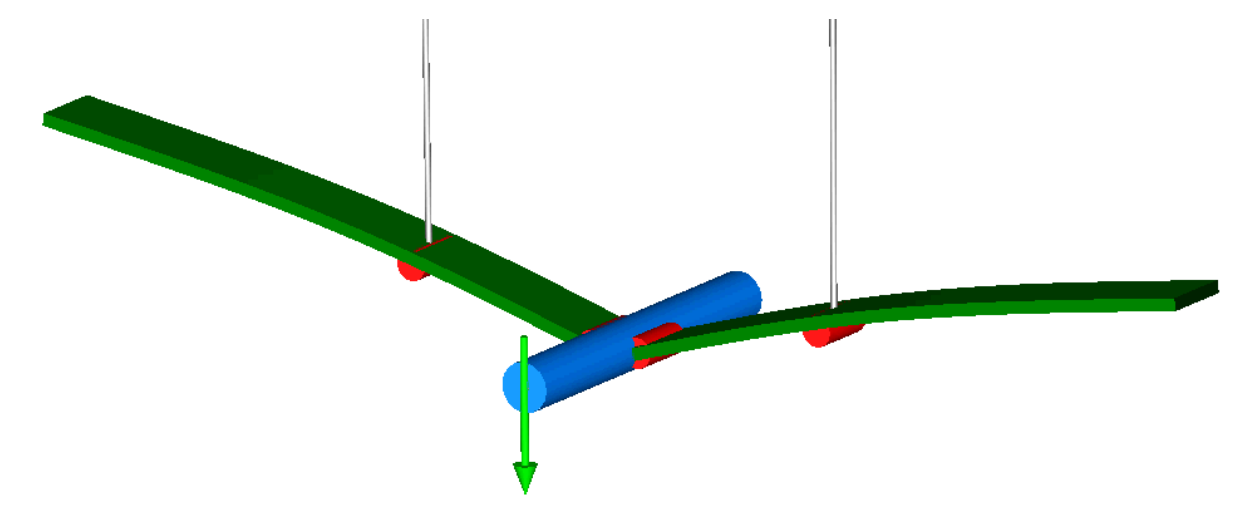

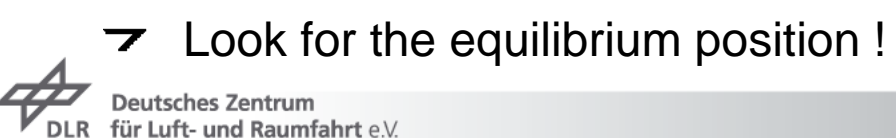

in der Helmholtz-Gemeinschaft

## **Exercise 2: The Flying Gull I**

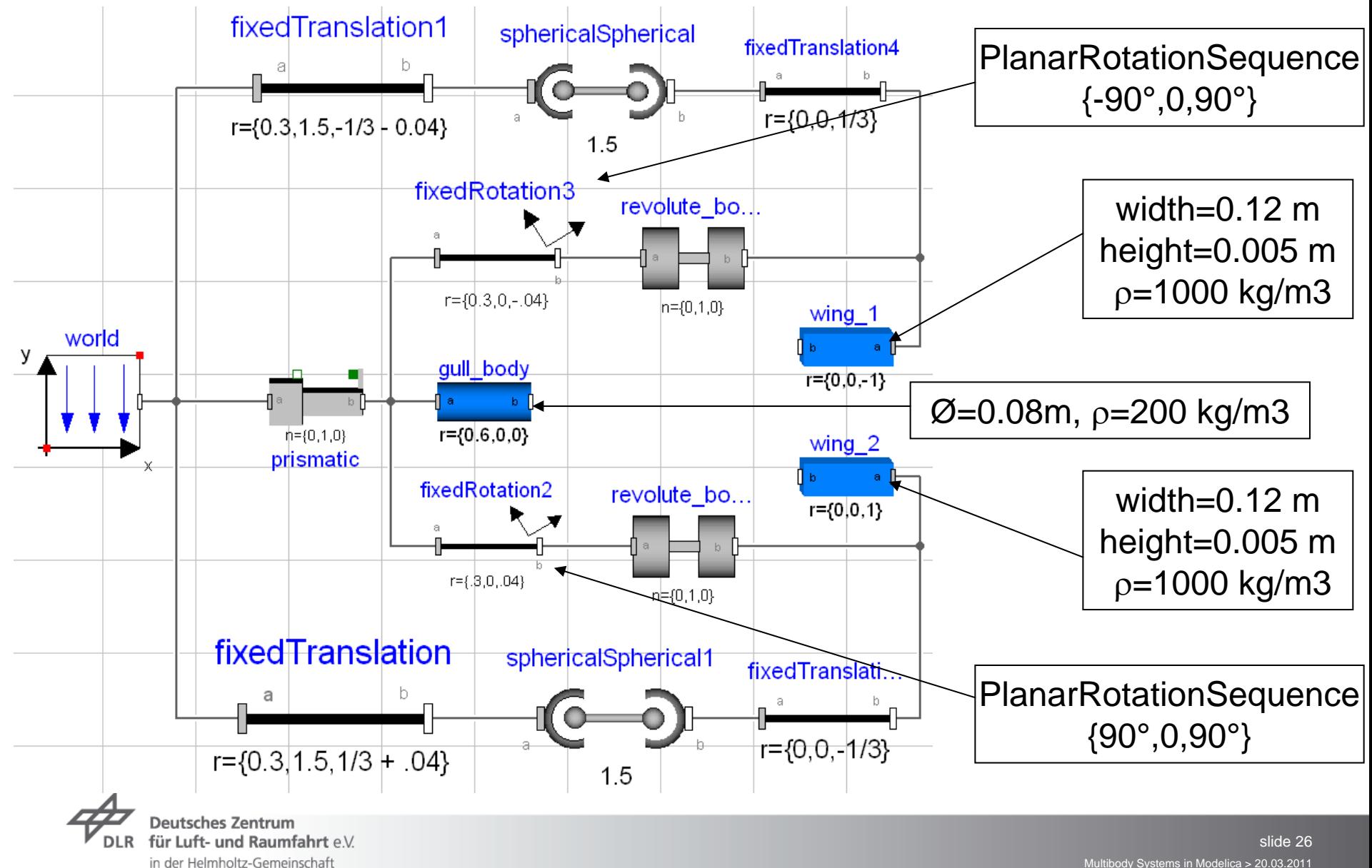

Multibody Systems in Modelica > 20.03.2011

### **Contents**

- **7** Modelica Multibody Basics
- $\triangleright$  Exercise 1: Control of an inverse pendulum
- **7** Modelica Multibody Advanced
- **Exercise 2: The Flying Gull I**
- $\triangleright$  Flexible Bodies Library: Beams
- **Exercise 3: The Flying Gull II**
- **Exercise 4: A classic Pitfall**
- **Exercise 5: Unbalanced Shaft**
- **T** FlexibleBodies Library: General bodies based on finite element data
- **Exercise 6: The Flying Gull III**
- $\rightarrow$  FE-Preprocessing
- $\triangleright$  FlexibleBodies Library extensions at this conference

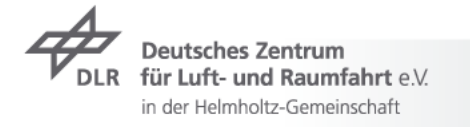

## **The name of the game : 2 types of modelling elements**

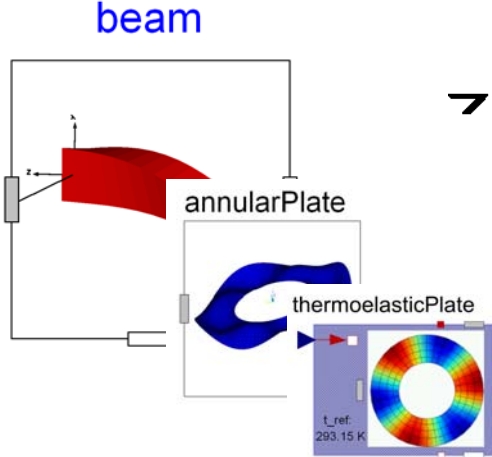

#### **What do they have in common ?**

- Floating frame of reference approach
	- Structure of equations of motion
		- Data structure, so called SID  $\overline{\phantom{a}}$ (Standard-Input-Data: Wallrapp '94)

#### modalBody

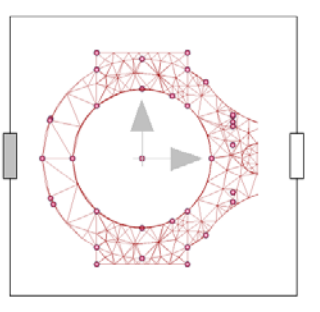

#### **In what do they differ ?**

- Semi-analytical description implemented in Modelica
- Modelica generates SID
- Animation uses analytical description

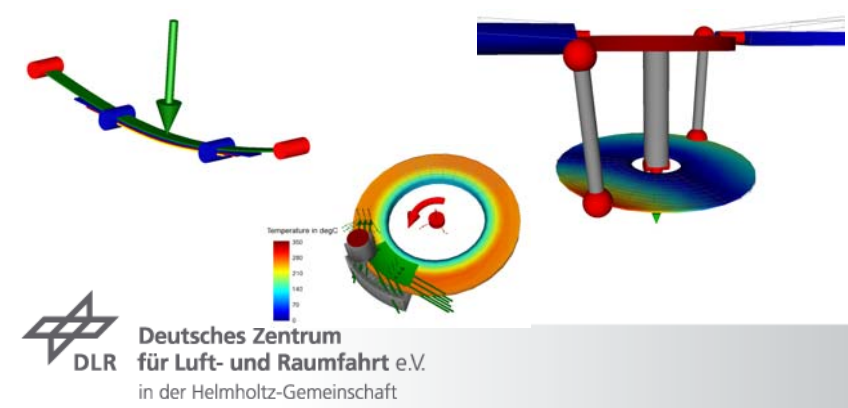

- FEM-based body description (Abaqus-SIDinterface, SIMPACK-FEMBS)
- Modelica reads externally generated SID file  $\overline{\phantom{a}}$
- Modelica reads externally generated ani- $\overline{\phantom{a}}$ mation data (wavefront) file

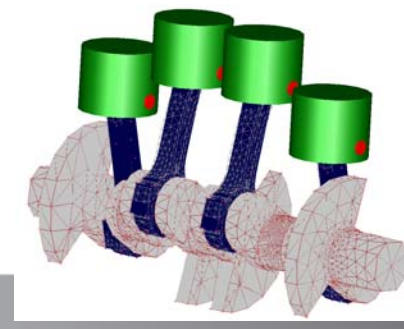

slide 28

### **Theory: the equations of motion**

 $\rightarrow$  principle of virtual power

$$
\int \delta \boldsymbol{v} \ ( \boldsymbol{f} - \boldsymbol{a} ) \ \mathrm{d} m = 0
$$

 $\overline{\phantom{a}}$ equations of motion: here

$$
\boldsymbol{\omega}:=\boldsymbol{\omega}_R\,,\quad \tilde{\boldsymbol{\omega}}:=\boldsymbol{\omega}\,\times\,
$$

$$
\left(\begin{array}{cc} mI_3 & \text{sym.}\\ m\tilde{d} & J \\ C_t & C_r & M_e \end{array}\right)\left(\begin{array}{c} a_R \\ \alpha_R \\ \ddot{q} \end{array}\right)+\left(\begin{array}{c} 2\tilde{\omega}C_t^T\!\dot{\boldsymbol{q}}+\tilde{\omega}\tilde{\omega}\boldsymbol{d} \\ G_r\dot{q}\omega+\tilde{\omega}J\omega \\ G_e\dot{q}\omega+O_e\Omega \end{array}\right)+\left(\begin{array}{c} 0 \\ 0 \\ K_e\boldsymbol{q}+D_e\dot{\boldsymbol{q}} \end{array}\right)=\left(\begin{array}{c} f_a \\ f_\alpha \\ f_q \end{array}\right)
$$

the generalized Newton-Euler-equations of motion of an unconstrained deformable body

SID structure: definition of file format to file volume integrals

 $C_r, C_t, J, M_e, K_e, D_e, G_r...$ 

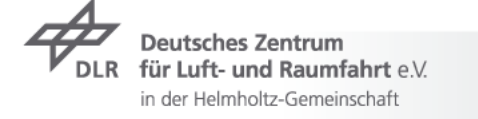

#### **Theory: 2nd order beam theory**

Bending in xy- und xz-plane, torsion and lengthening  $\overline{\phantom{a}}$ 

$$
u(x,t) = \begin{pmatrix} u \\ v \\ w \end{pmatrix} + \begin{pmatrix} -\frac{1}{2} \int_0^x v'^2 + w'^2 dx \\ -\int_0^x \int_0^x \theta w'' dx dx + \int_0^x u'v' dx \\ \int_0^x \int_0^x \theta v'' dx dx + \int_0^x u'w' dx \end{pmatrix}
$$

 $\tau$  e.g. for bending in xy-plane:  $v(x,t) = \Phi_v(x)q_v(t)$ analytical solutions ot the eigenvalue problem  $\frac{1}{2}$  the Eule $\frac{1}{2}$ ernoulli-beam  $\overline{\mathbf{z}}$ 

$$
\Phi_i = \begin{pmatrix} \cosh(\tau_i x) \\ \sinh(\tau_i x) \\ \sin(\tau_i x) \end{pmatrix}^T \begin{pmatrix} c_1 \\ c_2 \\ c_3 \\ c_4 \end{pmatrix}, \quad u(c, t) = \Phi(c) q(t) + \frac{1}{2} \begin{pmatrix} q^T \Phi_x \\ q^T \Phi_y \end{pmatrix}.
$$

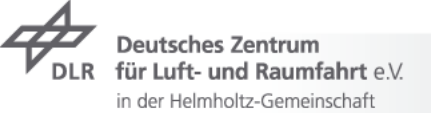

#### **FlexibleBodies Library: Beam Menu I**

beam

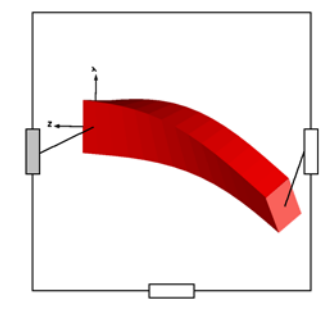

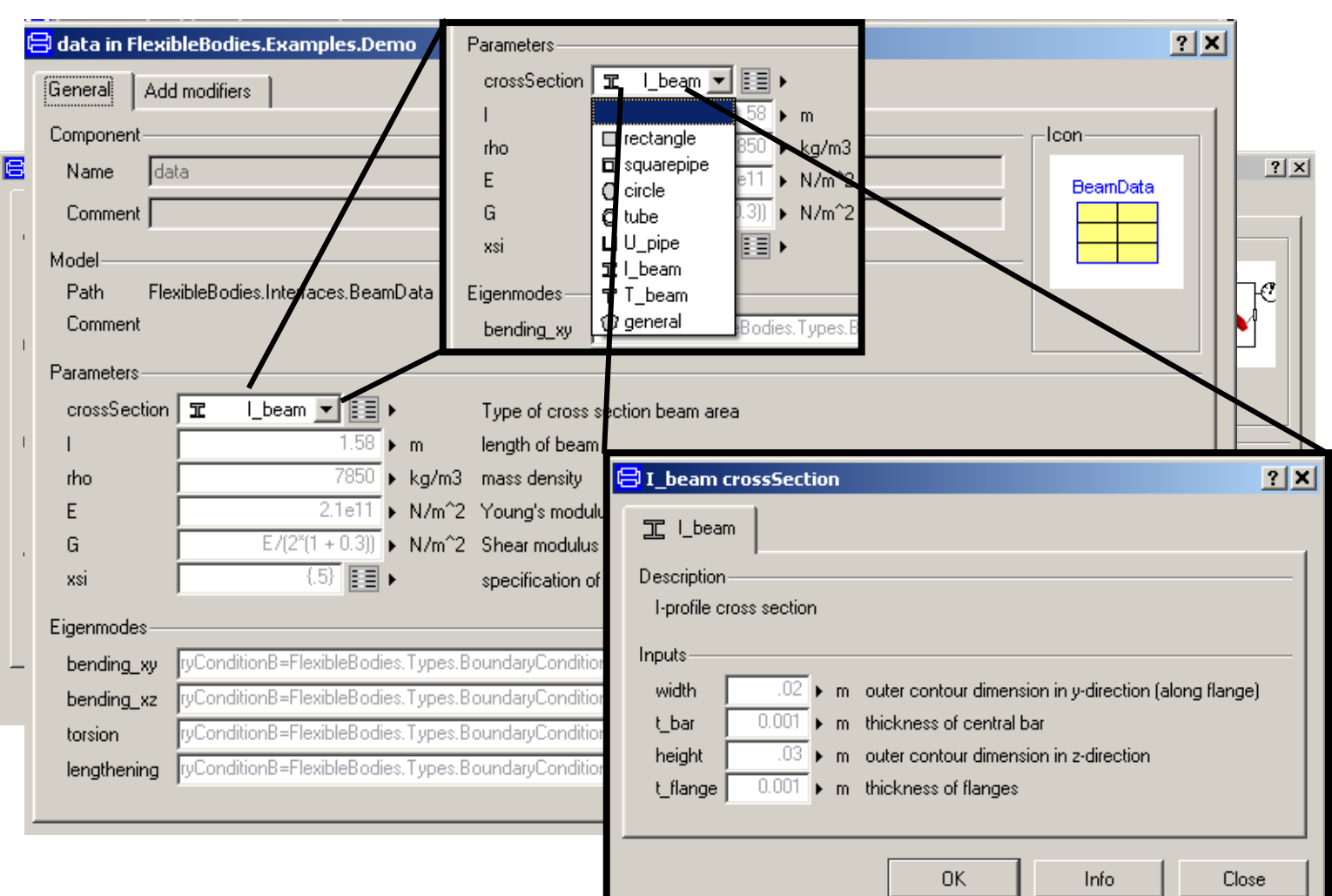

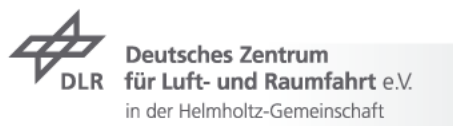

## **FlexibleBodies Library: Beam Menu II**

in der Helmholtz-Gemeinschaft

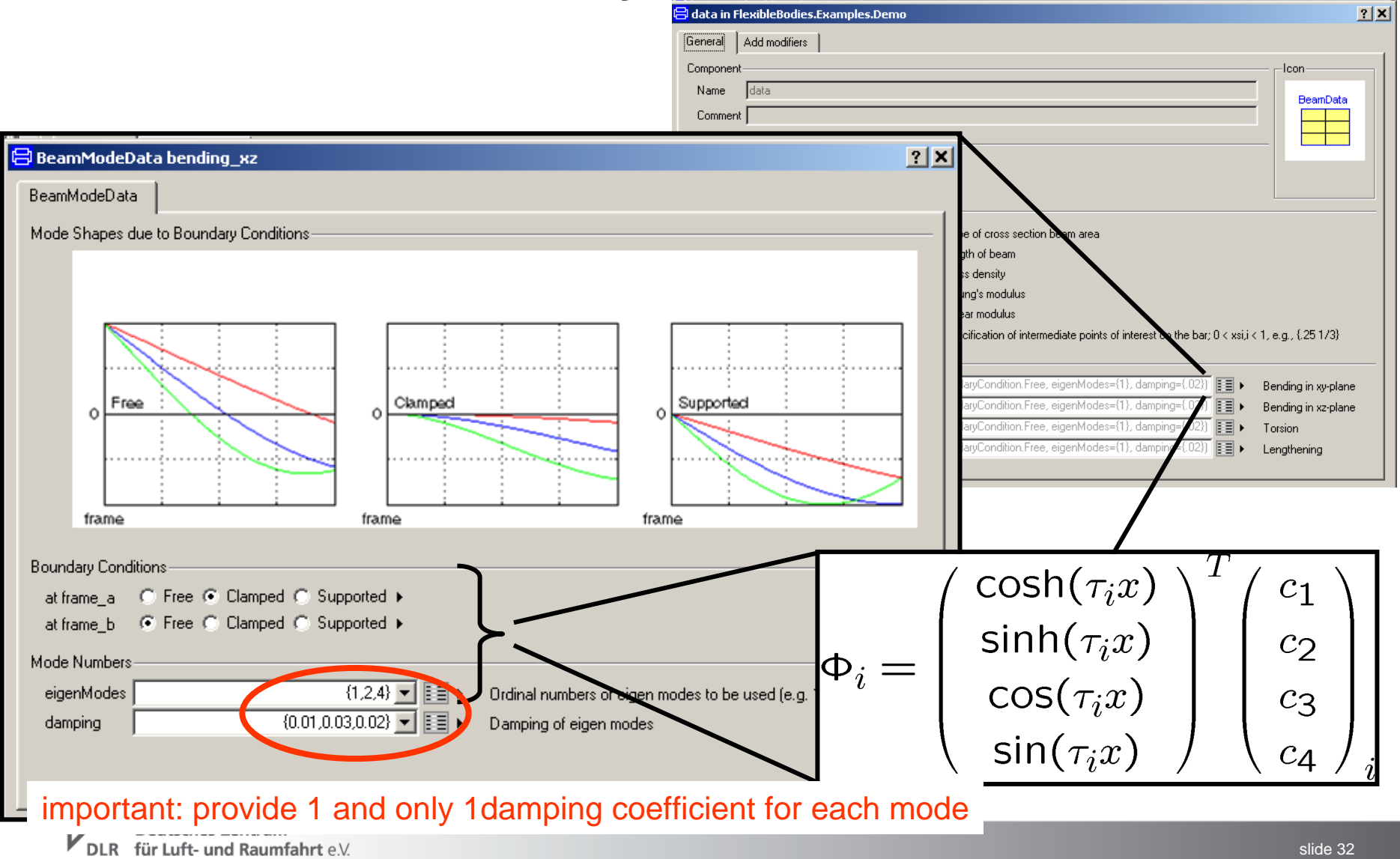

Multibody Systems in Modelica > 20.03.2011

**Boundary Conditions I**

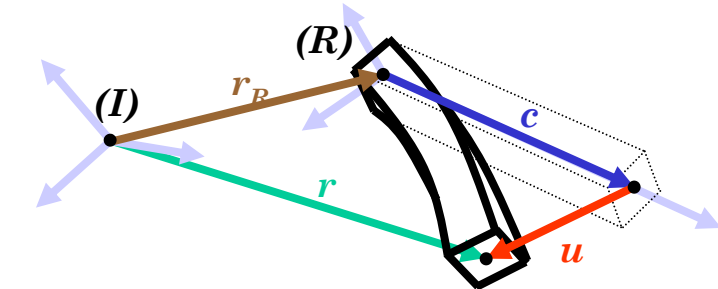

 $r(c,t) = r_R(t) + c + u(c,t)$ 

1st Option: tangent frame: clamped-free b.c. correponds to cantilever beam  $\overline{\phantom{a}}$ 

$$
u(c=0,t)=0 \quad \tfrac{\partial u}{\partial c}(c=0,t)=0
$$

2nd Option: chord frame: supported-supported b.c.  $\overline{\phantom{a}}$ 

$$
u(c_1)=0 \quad u(c_2)\cdot \overline{c_1c_2}=0
$$

3rd Option: Buckens frame: free-free b.c. ${}_{0}C_{r} = {}^{0}C_{t} = {}^{1}d_{C} = O$  $\overline{\phantom{a}}$ 

$$
\left(\begin{array}{cc} mI_3 & \text{sym.}\\ m\tilde{d}_C & J \\ C_t & C_r & M_e \end{array}\right)\hspace{-0.5ex}\left(\begin{array}{c} a_R \\ \alpha_R \\ \ddot{q} \end{array}\right)=h_\omega-\left(\begin{array}{c} 0 \\ 0 \\ K_e\,q+D_e\,\dot{q} \end{array}\right)+\left(\begin{array}{c} f_a \\ f_\alpha \\ f_e \end{array}\right)
$$

Linearisation: choose reference frame in such a way that is as small as possible

 $u\ll 1$  $\Rightarrow$   $\,$  prefer Buckenssystem

und Raumfahrt e.V. in der Helmholtz-Gemeinschaft

see Schwertassek/Wallrapp/Shabana99

## **Boundary Conditions II**

- Helikopter-Rotor (see Examples/Beam)  $\overline{\phantom{a}}$ 
	- choose the boundary conditions according to the attachment joint
	- Heckmann2010: On the Choice of Boundary Conditions for Mode Shapes, Mulibody  $\overline{\phantom{a}}$ System Dynamics (23)

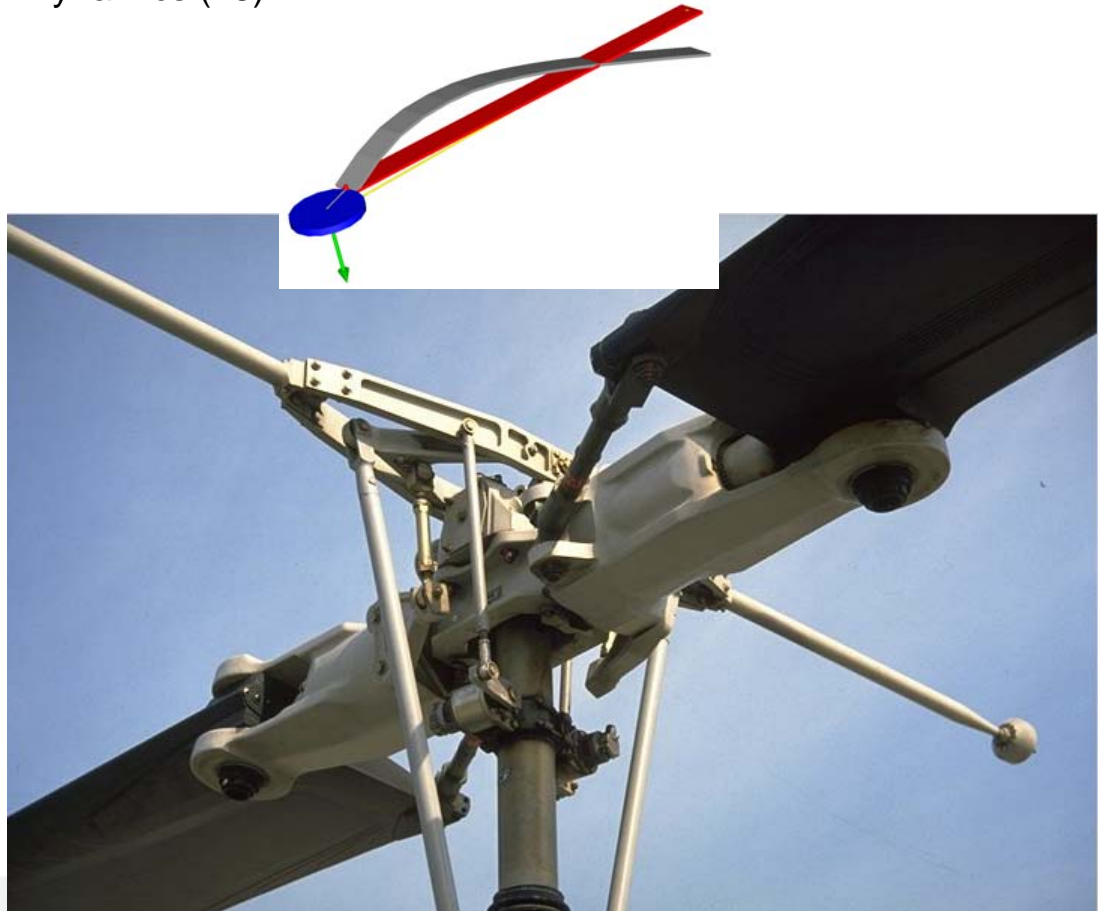

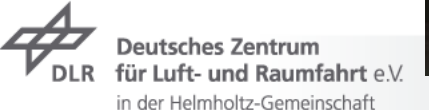

## **Exercise 3: The Flying Gull II**

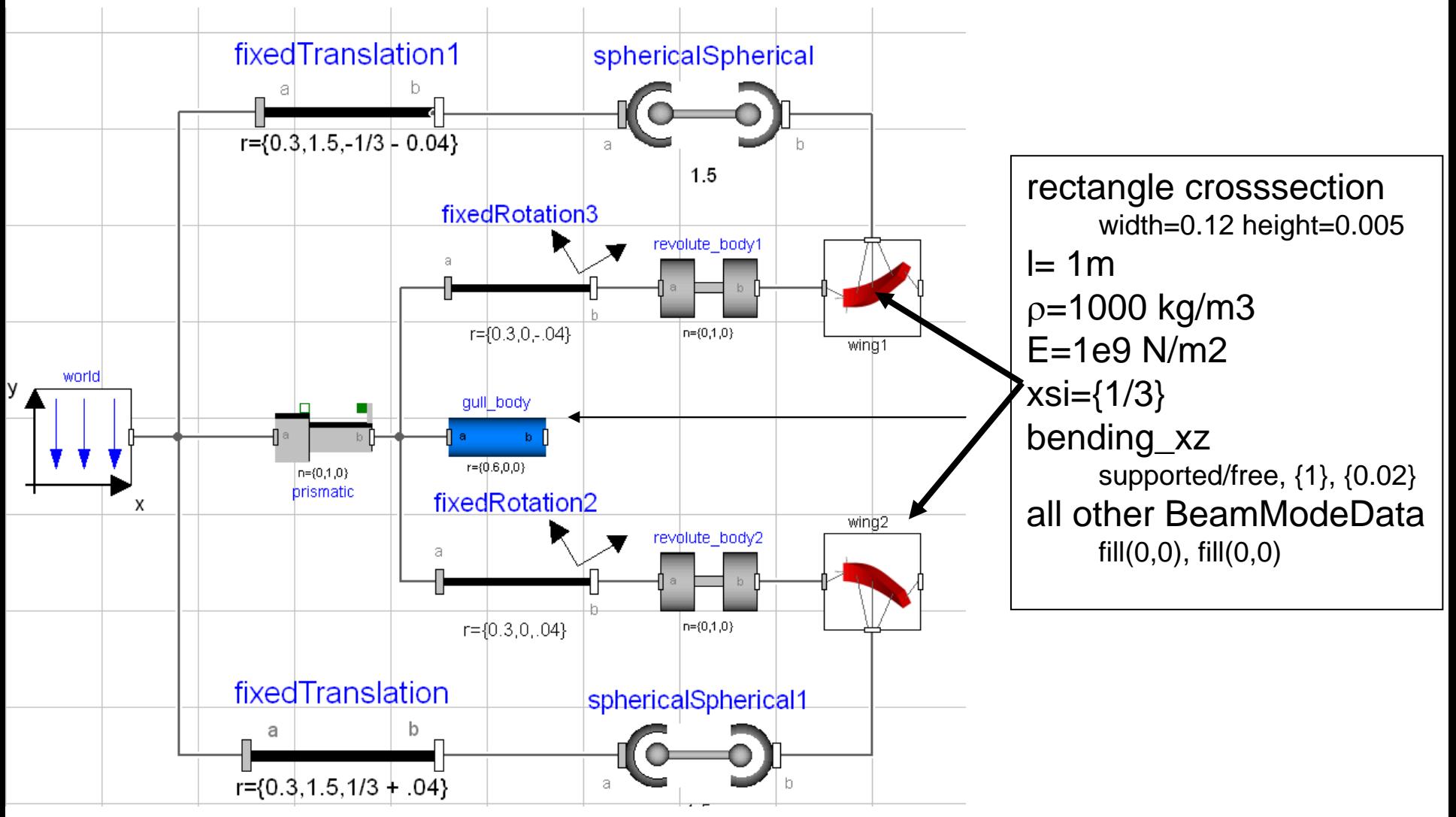

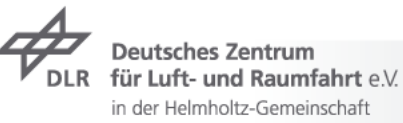

## **Exercise 4: a classic Pitfall I**

- $\triangleright$  Model the following system
	- $\triangleright$  (quasi-) static deformation: a thrust-force shortens the beam

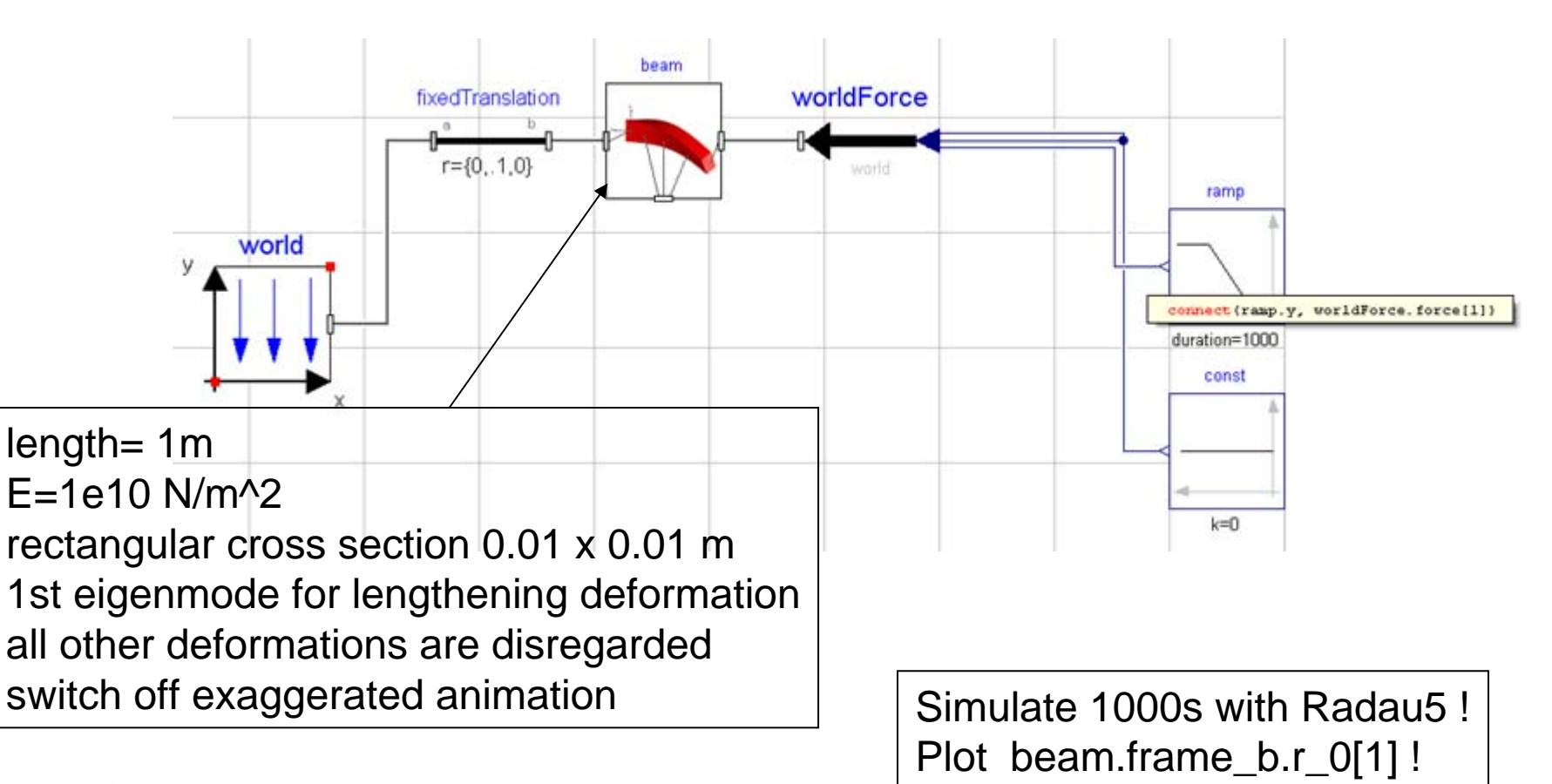

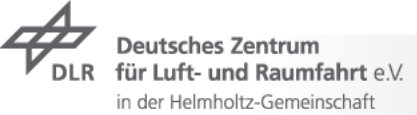

## **Exercise 4: a classic Pitfall II**

the system is now extended by an equivalent spring !  $\overline{\phantom{a}}$ 

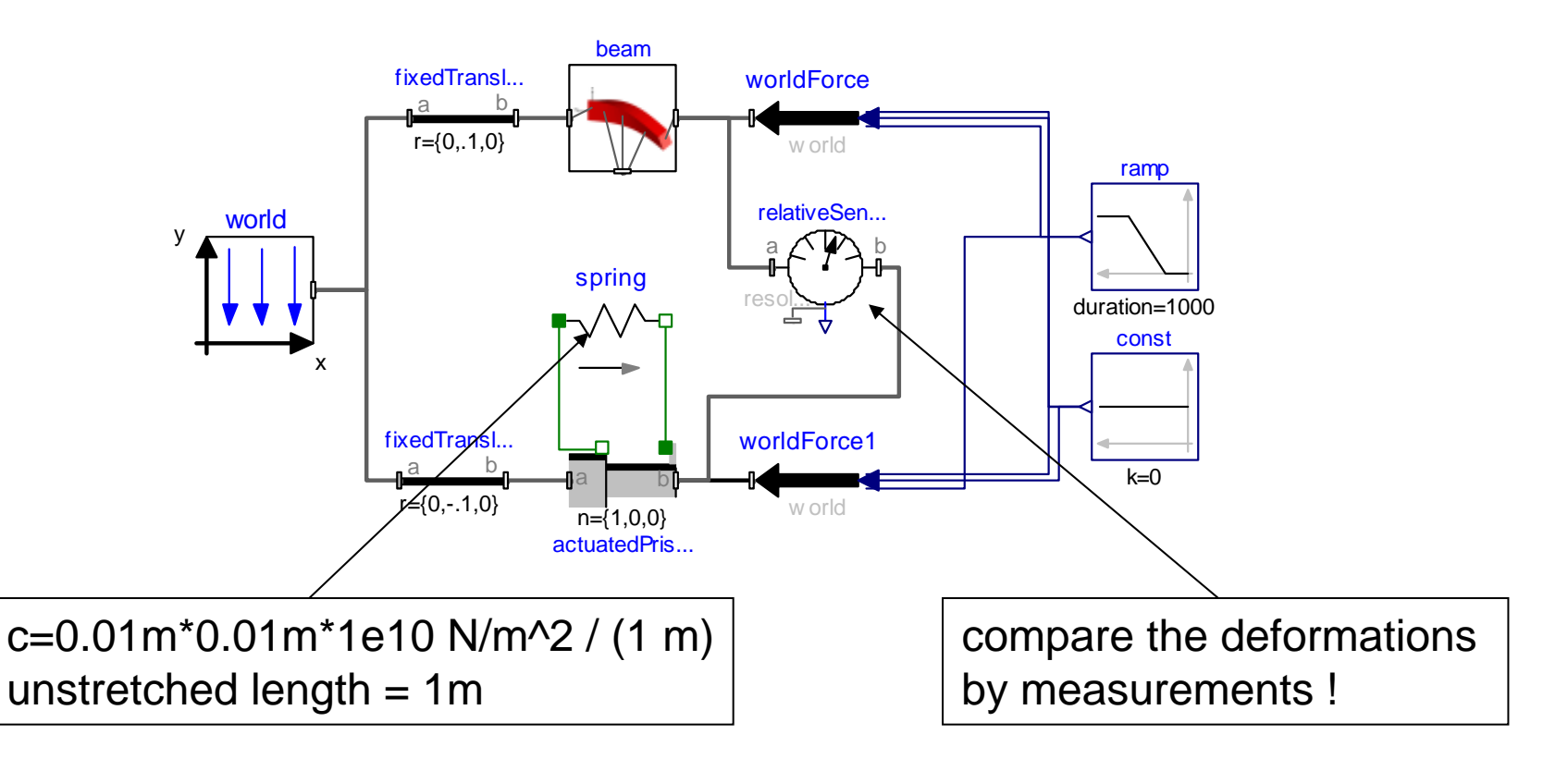

Plot the relativeSensor.r\_rel[1] ! Gradually increase the number of modes !

für Luft- und Raumfahrt e.V. in der Helmholtz-Gemeinschaft

## **Exercise 4: a classic Pitfall III**

static deflection: thrust force shortens beam and equivalent spring  $\overline{\phantom{a}}$ 

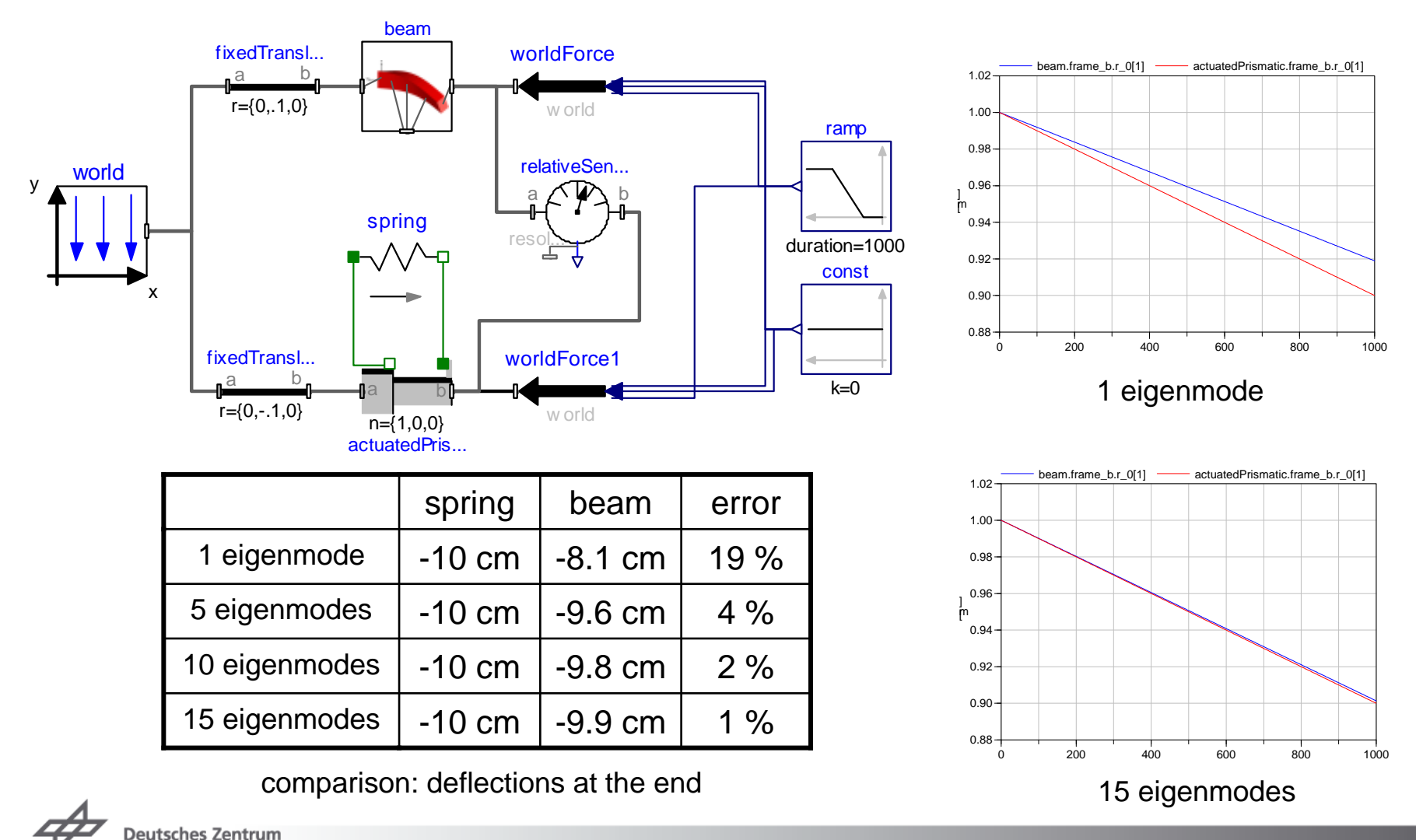

Multibody Systems in Modelica > 20.03.2011 slide 38

für Luft- und Raumfahrt e.V. in der Helmholtz-Gemeinschaft

## **Exercise 4: a classic Pitfall IV**

- **7** Mechanical background
	- $\triangleright$  static deflections rely on elastic properties only
	- $\triangleright$  eigenmodes consider elastic and interia properties
		- $\rightarrow$  that's why they are well suited for dynamic problems
- $\triangleright$  Geometrical background
	- $\tau$  analytically:  $u = c \cdot x$
	- $\tau$  expansion with eigenmodes:  $u = \sin(\frac{2x}{\pi l}) + \sin(\frac{2x}{3\pi l}) + \dots$
- $\triangleright$  It is proven that Raleigh-Ritz approach converges against true value
	- $\overline{z}$  but how fast ?
	- $\rightarrow$  this is an extreme example, e.g. bending is less sensitive
- Check whether a higher number of modes changes results !

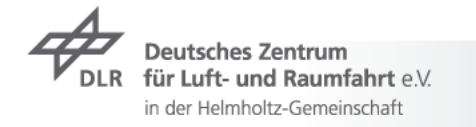

## **Erxercise 5: unbalanced Shaft**

Instability at which rotational velocity ?  $\overline{\phantom{a}}$ 

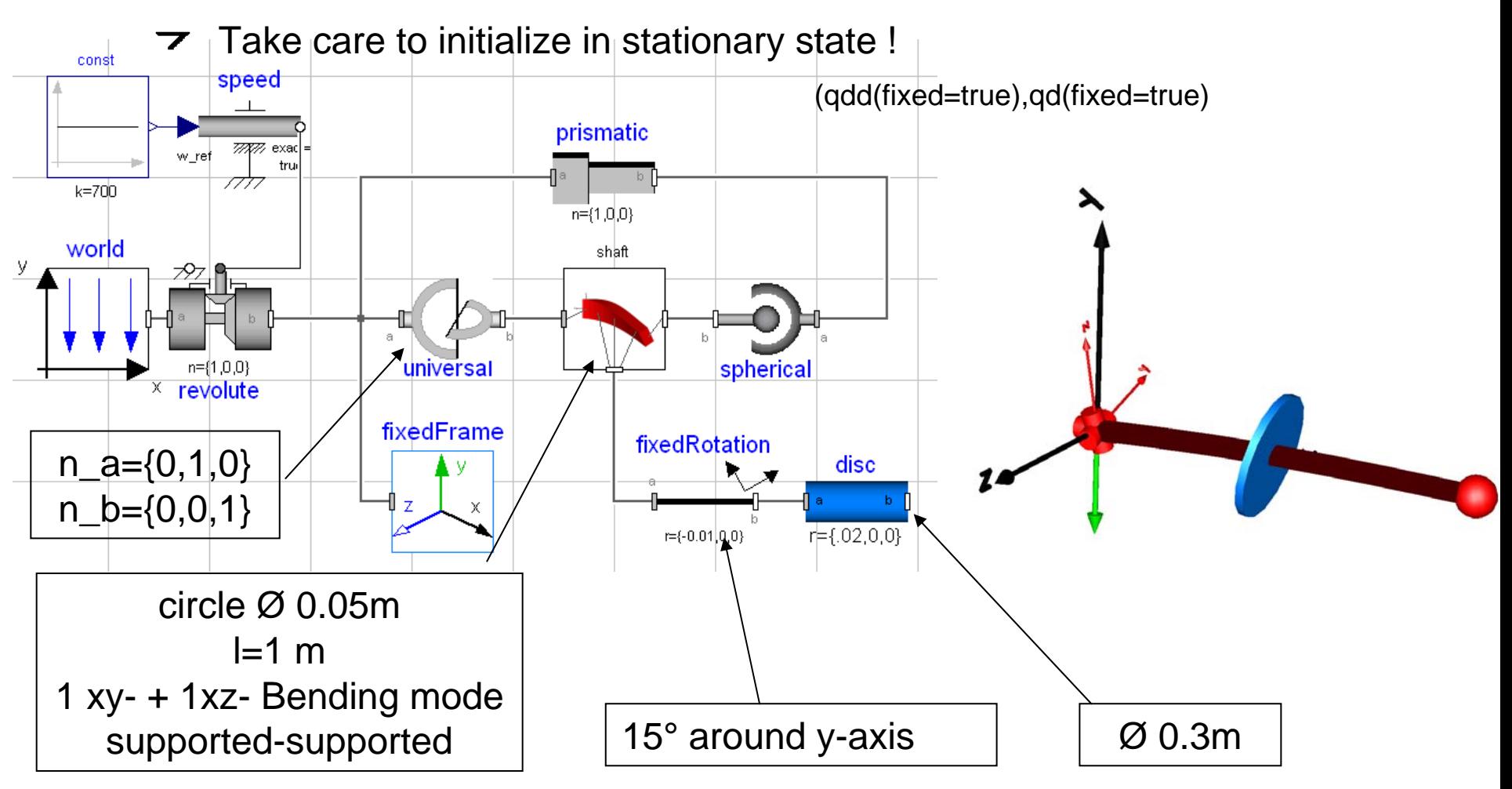

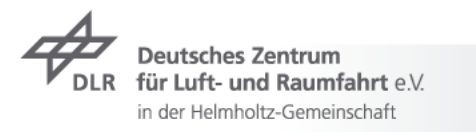

### **Contents**

- **7** Modelica Multibody Basics
- $\triangleright$  Exercise 1: Control of an inverse pendulum
- **7** Modelica Multibody Advanced
- **T** Exercise 2: The Flying Gull I
- $\rightarrow$  FlexibleBodies Library: Beams
- **T** Exercise 3: The Flying Gull II
- **Exercise 4: A classic Pitfall**
- **Exercise 5: Unbalanced Shaft**
- $\triangleright$  FlexibleBodies Library: General bodies based on finite element data
- **Exercise 6: The Flying Gull III**
- $\rightarrow$  FE-Preprocessing
- $\triangleright$  FlexibleBodies Library extensions at this conference

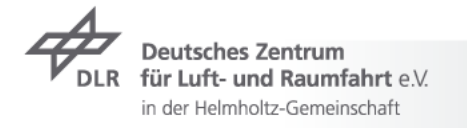

#### **Recall Theory: the equations of motion**

 $\rightarrow$  principle of virtual power

$$
\int \delta v\ (f-a)\ \mathrm{d}m=0
$$

equations of motion: here  $\overline{\phantom{a}}$ 

$$
\boldsymbol{\omega}:=\boldsymbol{\omega}_R\,,\quad \tilde{\boldsymbol{\omega}}:=\boldsymbol{\omega}\,\times\,
$$

$$
\left(\begin{array}{cc} mI_3 & \text{sym.}\\ m\tilde{d} & J \\ C_t & C_r & M_e \end{array}\right)\left(\begin{array}{c} a_R \\ \alpha_R \\ \ddot{q} \end{array}\right)+\left(\begin{array}{c} 2\tilde{\omega}C_t^T\!\dot{\boldsymbol{q}}+\tilde{\omega}\tilde{\omega}\boldsymbol{d} \\ G_r\dot{q}\omega+\tilde{\omega}J\omega \\ G_e\dot{q}\omega+O_e\Omega \end{array}\right)+\left(\begin{array}{c} 0 \\ 0 \\ K_e\boldsymbol{q}+D_e\dot{\boldsymbol{q}} \end{array}\right)=\left(\begin{array}{c} f_a \\ f_\alpha \\ f_q \end{array}\right)
$$

the generalized Newton-Euler-equations of motion of an unconstrained deformable body

SID structure: definition of file format to file volume integrals

 $C_r, C_t, J, M_e, K_e, D_e, G_r...$ 

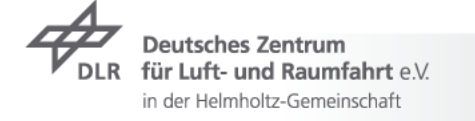

## **SID-Data from FE: Where do they come from ?**

 $\triangleright$  Consider the linear FE-equation

$$
\overline{M} \ddot{u}_{fe} + K u_{fe} = f_{fe}
$$

 $\triangleright$  the related eigenvalue problem

$$
[M\omega_i^2+K]v_i=0
$$

- $\triangledown$  a set of eigenvectors  $v_1, v_2, ...$
- a selection of nodes
- $\triangleright$  for each node mode shapes are collected from set of eigenvectors

 $\Phi(c_1), \Phi(c_2), ...$ 

 $\triangleright$  the related rotational terms (non-volume-elements only)

$$
\boldsymbol{\varPsi}(\boldsymbol{c}_1),\boldsymbol{\varPsi}(\boldsymbol{c}_2),....
$$

 $\triangleright$  the volume integrals are reassembled from (substructure) element inertia and stiffness data

 $C_r, C_t, J, M_e, K_e, D_e, G_r...$ 

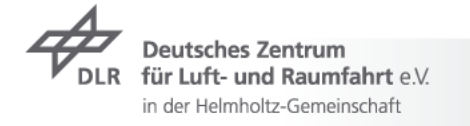

### **FlexibleBodies Library: ModalBody Menu I**

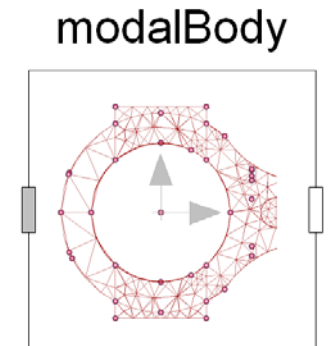

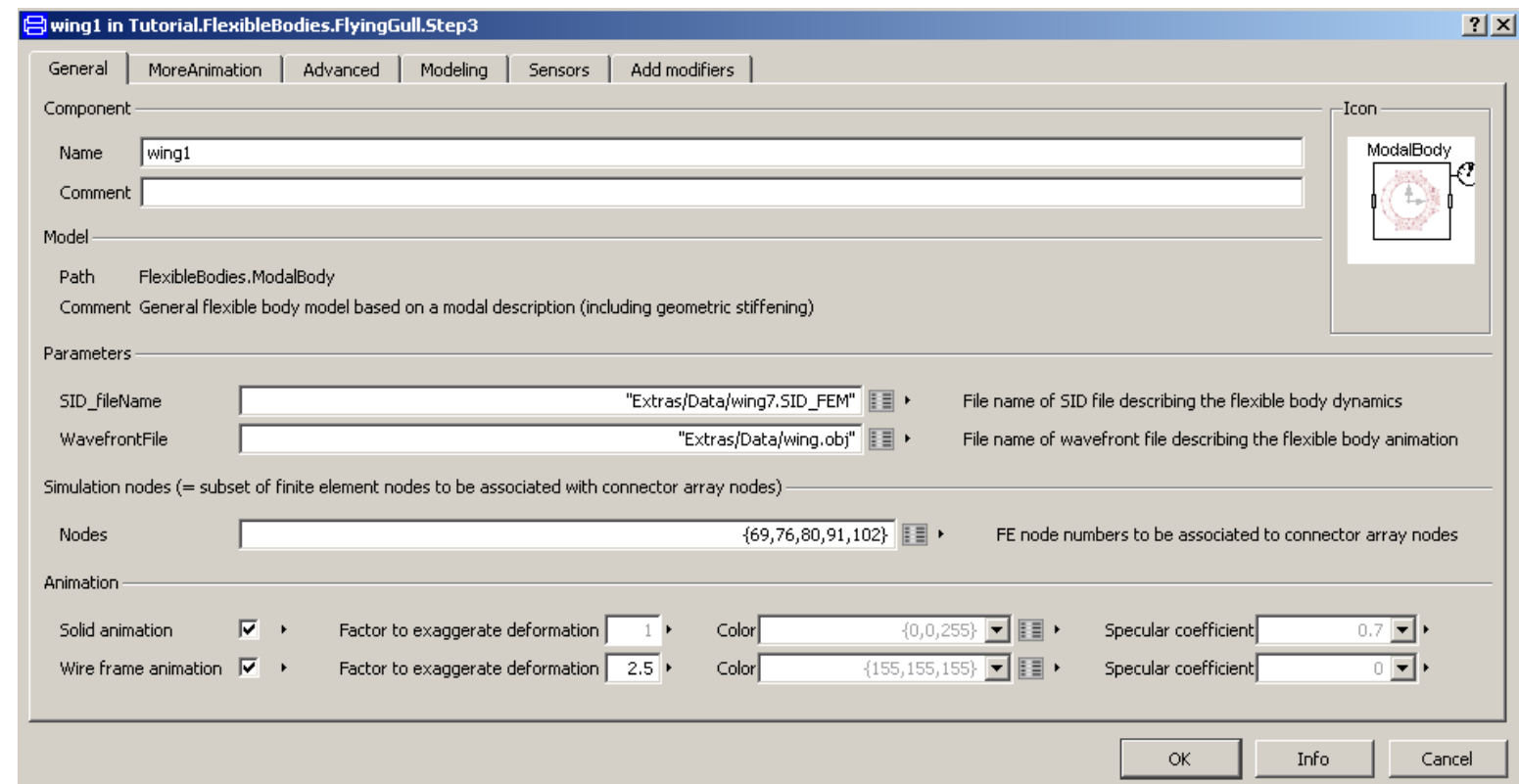

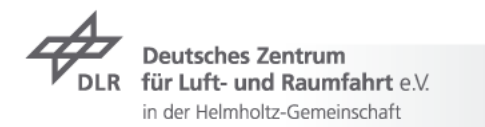

## **Exercise 6: The Flying Gull III**

- 1st step:  $\overline{\phantom{a}}$ 
	- $\rightarrow$  introduce world and ModalBody- model
	- assign SID-file …/Extras/Data/wing7.SID\_FEM
	- **2** assign OBJ-file .../Extras/Data/wing.obj

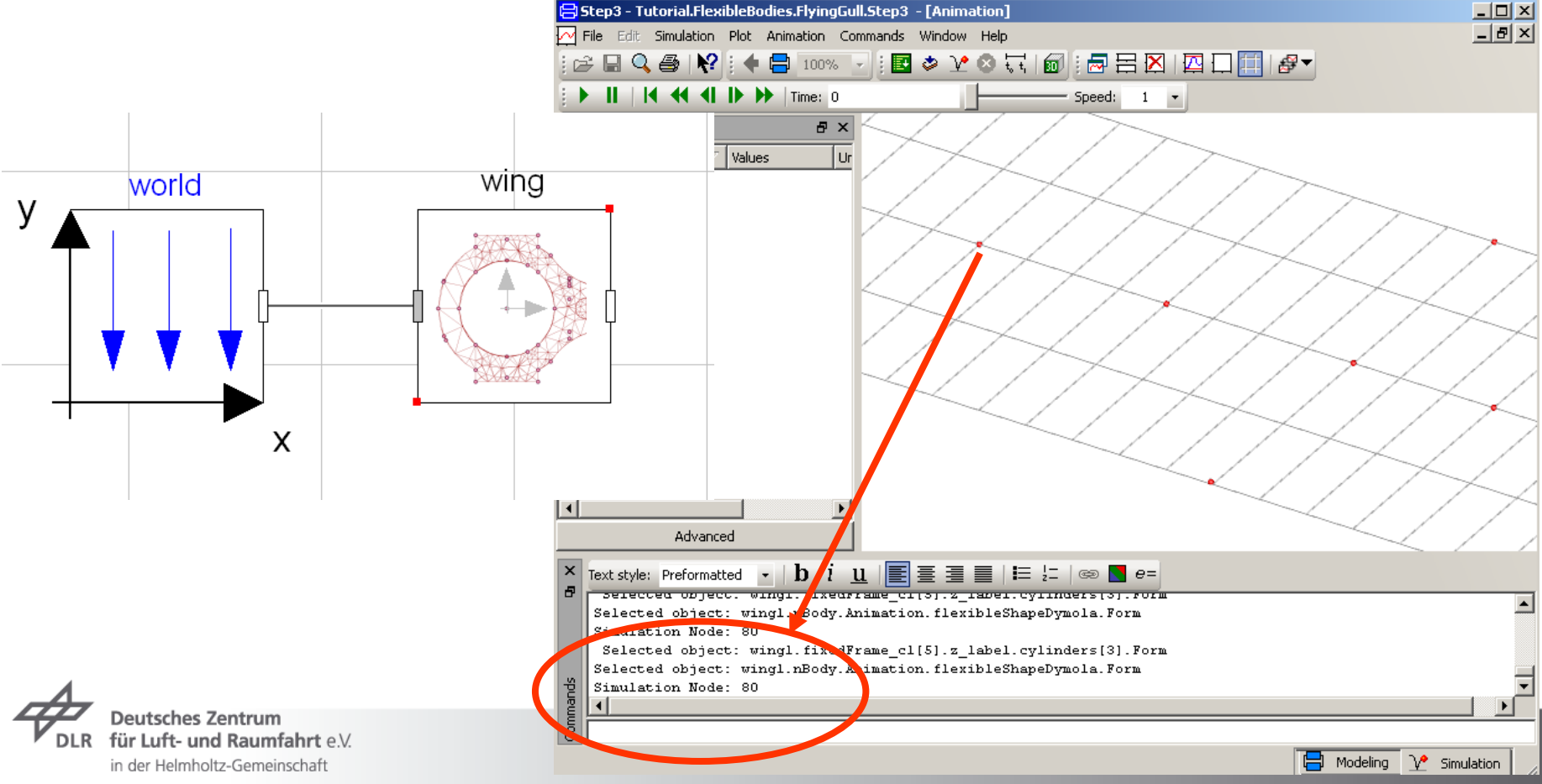

## **Exercise 6: The Flying Gull III**

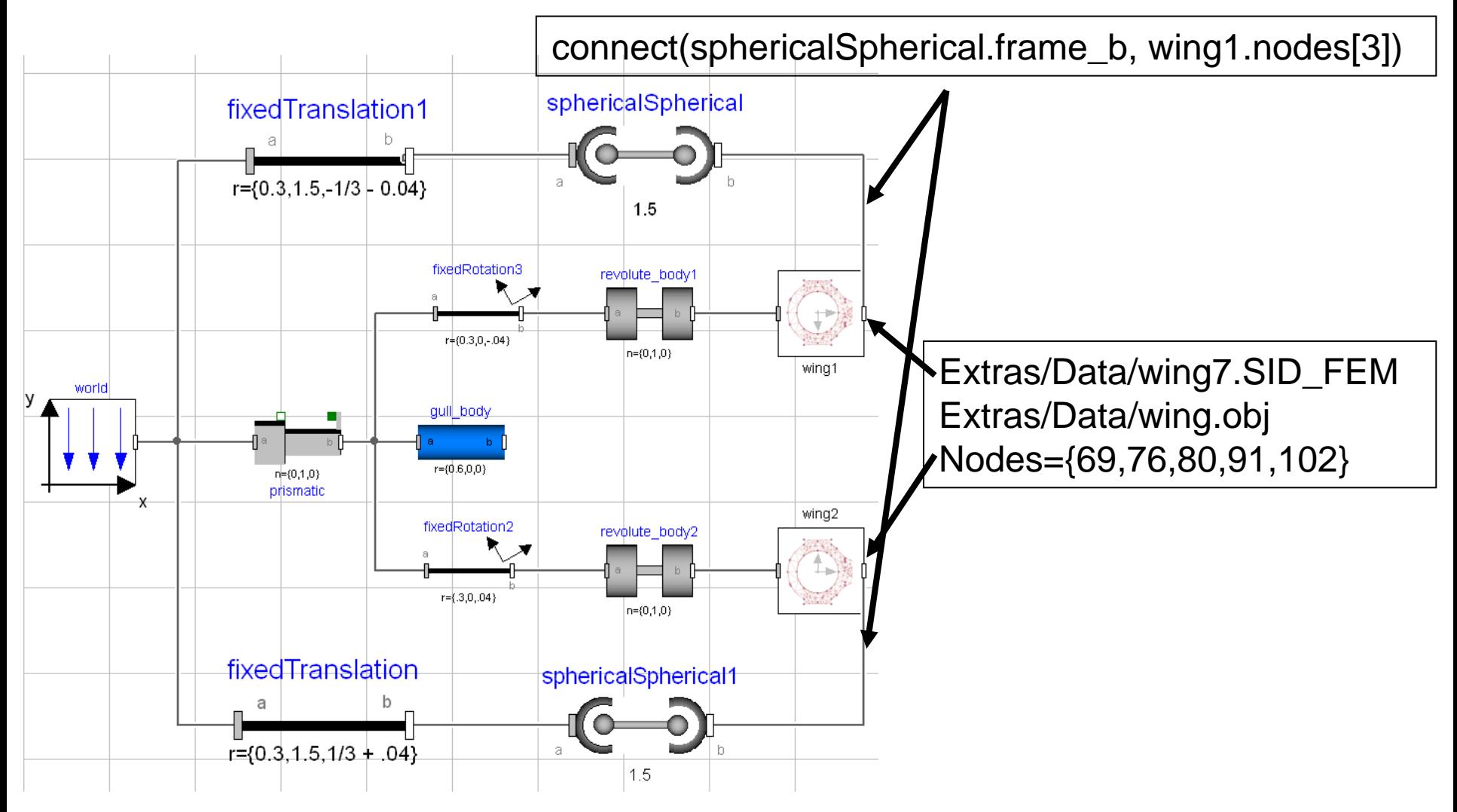

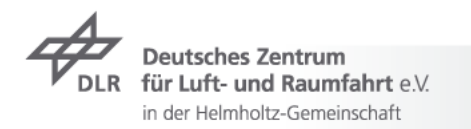

## **ModalBody example: 4-Cylinder-Engine**

- FEM-models $\overline{\phantom{a}}$ 
	- Crankshaft : 106.789 nodes
	- $\overline{\triangledown}$  Rod: 22777 nodes
- Multibody representation  $\overline{\mathbf{z}}$ 
	- $7 < 1900$  Hz
	- Crankshaft:
		- $\overline{2}$  2 torsional eigenmodes
		- $\overline{2}$  305 simulation nodes
	- $\overline{z}$  Rod
		- $\overline{z}$  4 eigenmodes each
		- 148 simulaltion nodes  $\overline{\phantom{a}}$ each
	- $\rightarrow$  Time-integration with gas forces 38 states, 6 cpu-s for 1 s

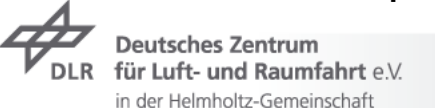

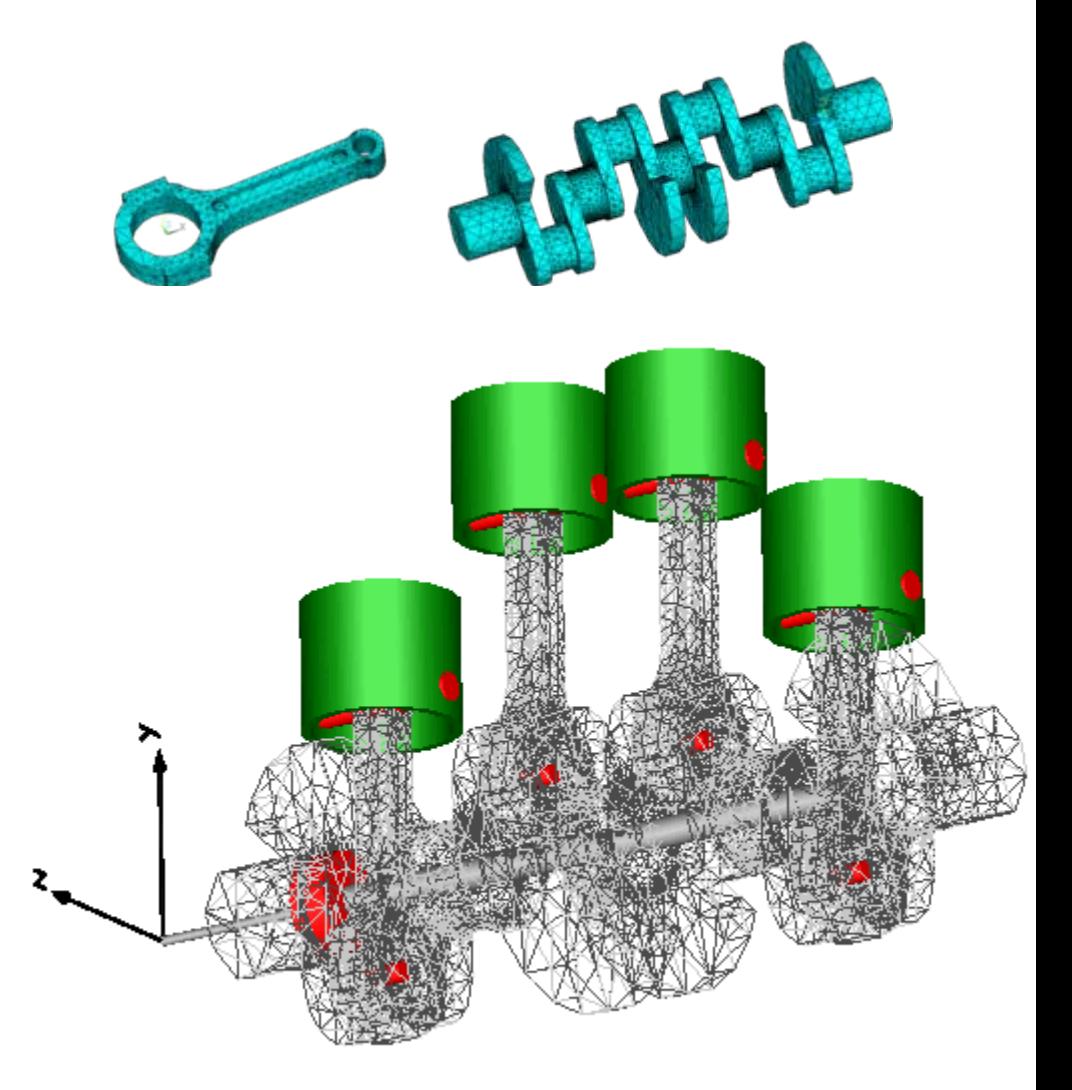

## **RealTime Modal Body**

# modalBody

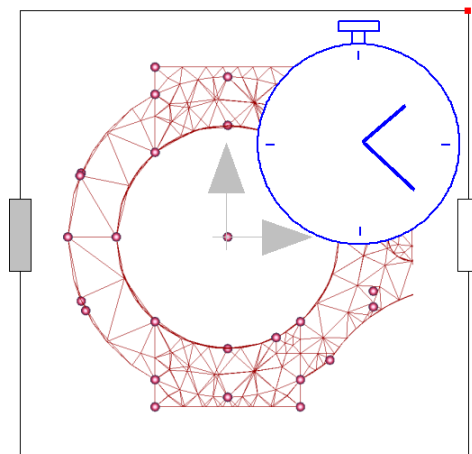

und Raumfahrt e.V.

in der Helmholtz-Gemeinschaft

#### **7** no external C-Code

- $\overline{2}$  2. implementation( = parameter native=true)
- $\triangleright$  con's: not suitable for large models
- $\overline{z}$  no file access
	- SID-data filed as Modelica-record
	- $\Rightarrow$ dsmodel.c contains all code and all data

#### no animation $\overline{\phantom{a}}$

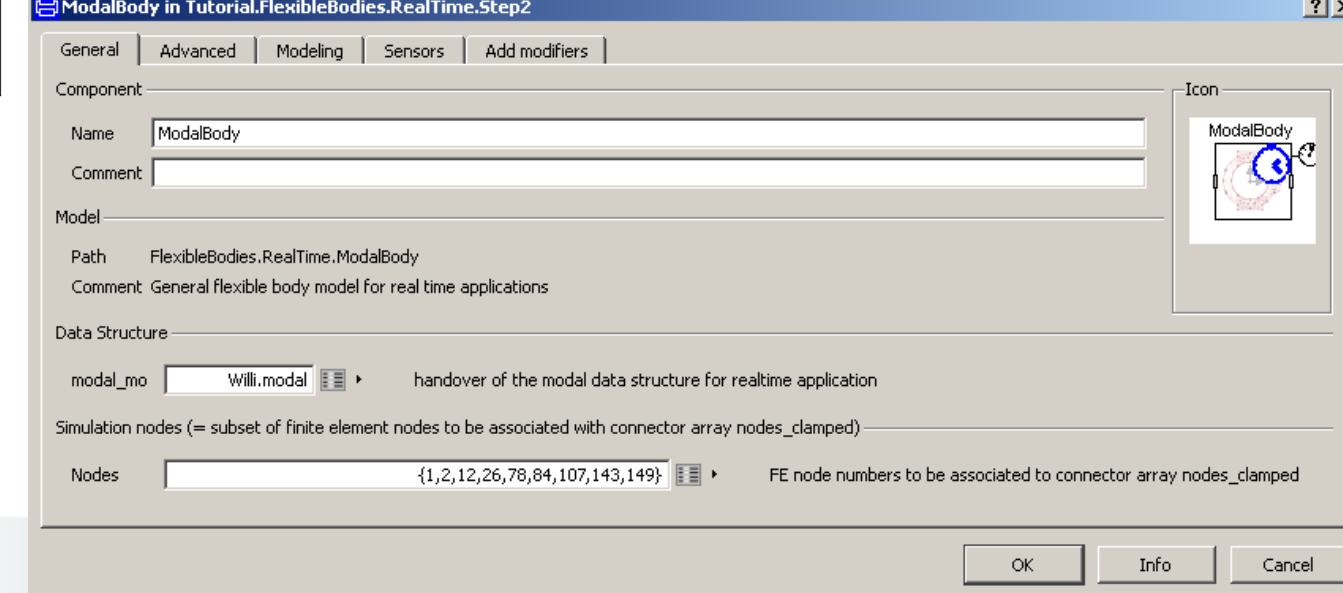

### **Contents**

- **7** Modelica Multibody Basics
- $\triangleright$  Exercise 1: Control of an inverse pendulum
- **7** Modelica Multibody Advanced
- **T** Exercise 2: The Flying Gull I
- **7** FlexibleBodies Library: Beams
- **T** Exercise 3: The Flying Gull II
- **Exercise 4: A classic Pitfall**
- **Exercise 5: Unbalanced Shaft**
- **T** FlexibleBodies Library: General bodies based on finite element data
- **Exercise 6: The Flying Gull III**
- $\overline{\phantom{a}}$  FE-Preprocessing
- $\triangleright$  FlexibleBodies Library extensions at this conference

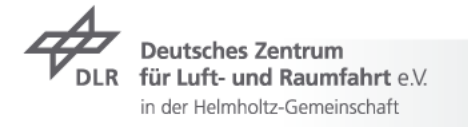

## **FE-preprocessing: in summary**

- 1. FE-modelling
- 2. generate wavefront–file (export mesh-information)
- 3. prepare and select nodes to retain
- 4. solve FE-eigenvalue problem
	- $\triangleright$  care for boundary conditions and frequency range
- 5. generate FE- substructure
- 6. generate SID-file FE-from substructure
- 7. introduce SID- and wavefront-file in Modelica

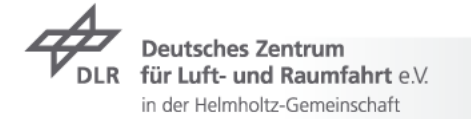

## **FE-preprocessing Step 2: wavefront-file**

- $\triangleright$  the animation file in wavefront format  $\cdot$  obj
	- $\rightarrow$  an open (very) low level geometry format
	- $\triangleright$  freely available tools exist
	- $\triangleright$  represents geometrical shape of the boby
	- interpolation for animation is completely independent from MBS- $\overline{\phantom{a}}$ simulation
	- $\rightarrow$  due to limited animation performance,
		- $\triangleright$  the "outside" geometry is sufficient, e.g. the mesh of the surface

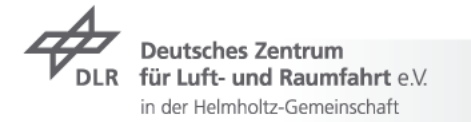

## **FE-preprocessing Step 3: retained nodes**

 $\overline{\phantom{a}}$  retained nodes

- $\rightarrow$  prepare the body-model for interconnections of the MBS
	- $\triangleright$  select nodes where MBS-elements are supposed to be attached to
		- $\overline{\phantom{1}}$  define of such nodes and associated MPCs
		- $\tau$  consider rotational degrees of freedom if needed
- $\triangleright$  select an additional set of nodes necessary to support a "nice animation"
	- $\rightarrow$  roughly equally distributed over surface of the body
- $\rightarrow$  in most cases all together 200, 250 retained nodes
- $\triangleright$  you may use the specific Abaqus comand line \*Nset SID\_SELECTED\_NODES

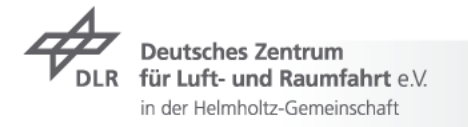

12 AttachmentPoints at radius 460 y 750 equally distributed at the circumference of each wheel (to introduce wheel/rail forces and torques )

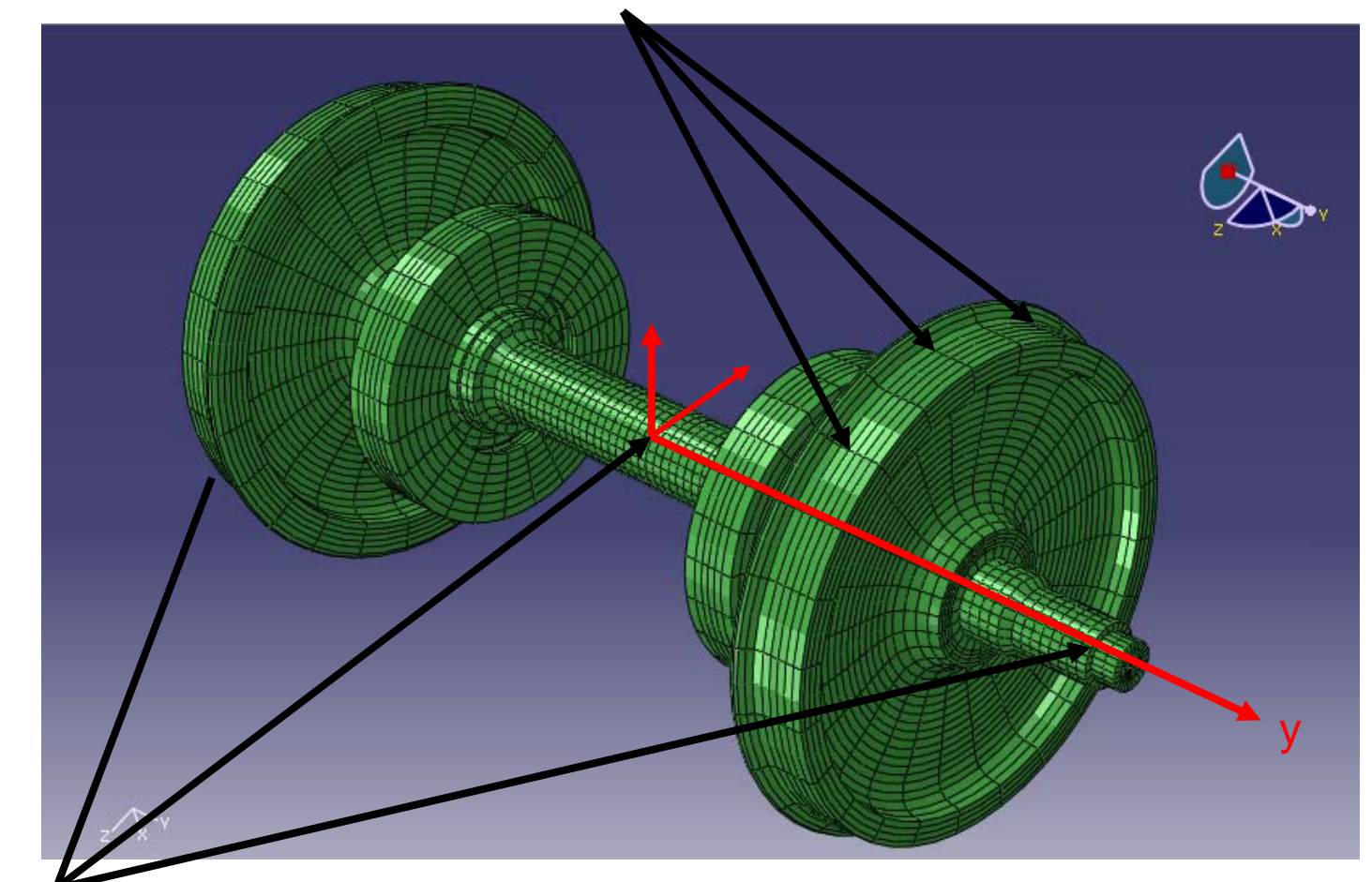

3 AttachmentPoints # 90000, 90003, 90006 on the axis line of the wheelset (to attach suspension and measurements devices)

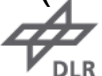

Deutsches Zentrum für Luft- und Raumfahrt e.V. in der Helmholtz-Gemeinschaft

## **FE-preprocessing Step 5: substructuring**

- $\triangleright$  standard FE-capability
	- Gyuan-, Craig-Bampton-…..method
- $\triangleright$  Abaqus comand line
	- \*SUBSTRUCTURE GENERATE, FLEXIBLE BODY=S

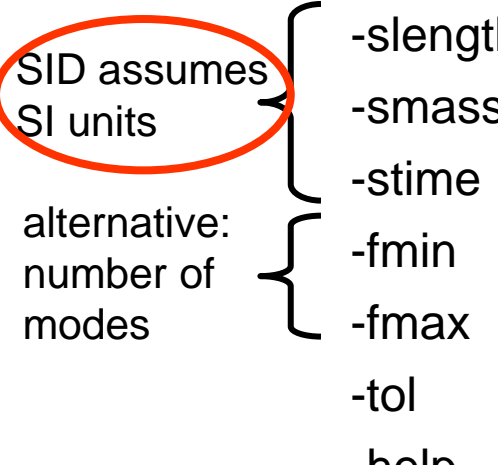

- th  $\therefore$  scaling factor for the length unit (default: 1.0)
- s : scaling factor for the mass unit (default: 1.0)
	- : scaling factor for the time unit (default: 1.0)
	- $\pm$  lower boundary of the frequency range (default: 0.001Hz)
	- : higher boundary of the frequency range (default: 1.E16Hz)
		- $:$  zero cutoff tolerance (default 1E-12)
- -help : this usage info

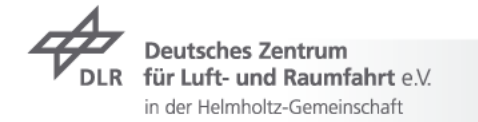

## **FE-preprocessing Step 6: SID-file-generation**

- abqtoSid  $\overline{\phantom{a}}$ 
	- additionally provided with Abaqus executable control of SID- $\overline{\phantom{a}}$ generation by "substructureName.inp"
		- $\triangleright$  ASCII-file with keywords e.g.
		- \*NSET
		- \*GENERATE
		- \*BOUNDARY
		- \*SELECT EIGENMODES

Set DEFINITION=MODE NUMBERS / FREQUENCY RANGE

\*DAMPING CONTROLS , VISCOUS=FACTOR

\*DAMPING, ALPHA=0.0, BETA=0.02

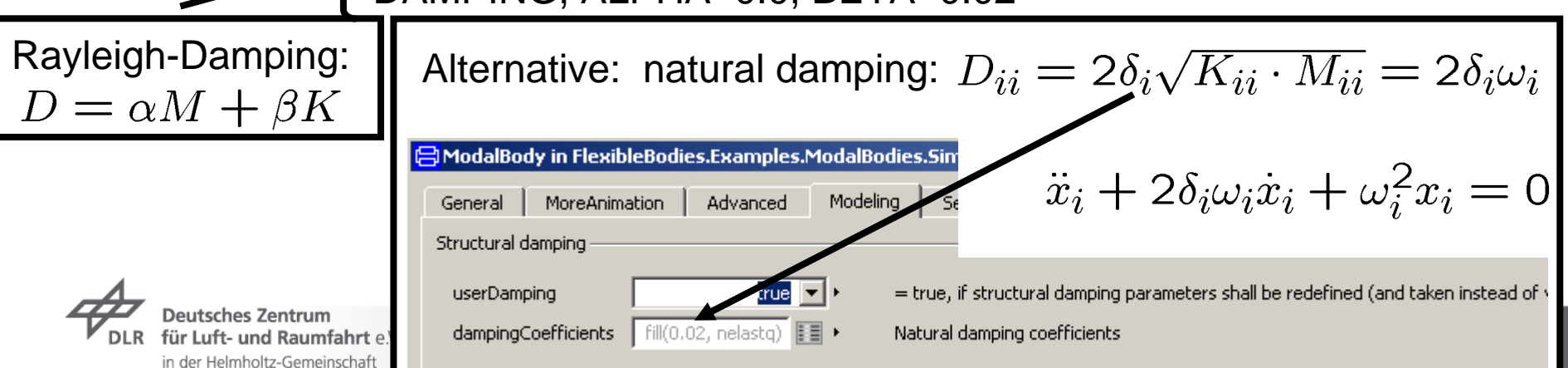

### **Contents**

- **7** Modelica Multibody Basics
- $\triangleright$  Exercise 1: Control of an inverse pendulum
- **7** Modelica Multibody Advanced
- **T** Exercise 2: The Flying Gull I
- $\rightarrow$  FlexibleBodies Library: Beams
- **T** Exercise 3: The Flying Gull II
- **Exercise 4: A classic Pitfall**
- **Exercise 5: Unbalanced Shaft**
- **T** FlexibleBodies Library: General bodies based on finite element data
- **Exercise 6: The Flying Gull III**
- $\rightarrow$  FE-Preprocessing
- $\triangleright$  FlexibleBodies Library extensions at this conference

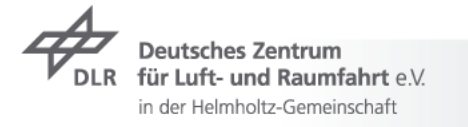

## **FlexibleBodies Library extensions at this conference**

- S. Hartweg, Monday HS3 12:00:
- **T** An Annular Plate Model in Arbitrary Lagrangian-Eulerian Description for the DLR FlexibleBodies Library

- L . Reyes Perez, Monday HS2 15:35
	- $\rightarrow$  A thermoelastic annular plate model for the modeling of brake systems

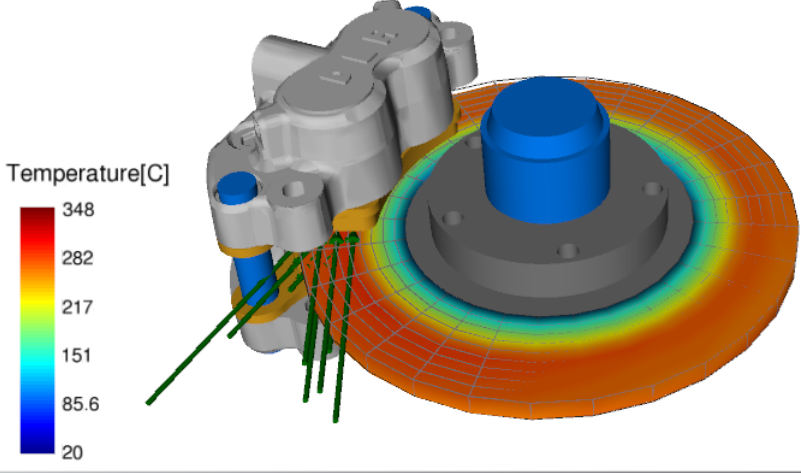

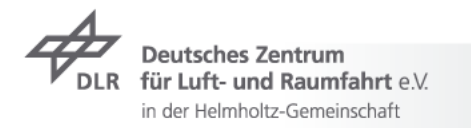

# Thank you very much for your attention !

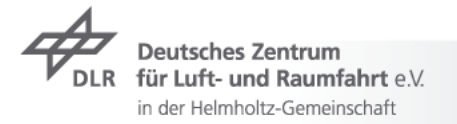